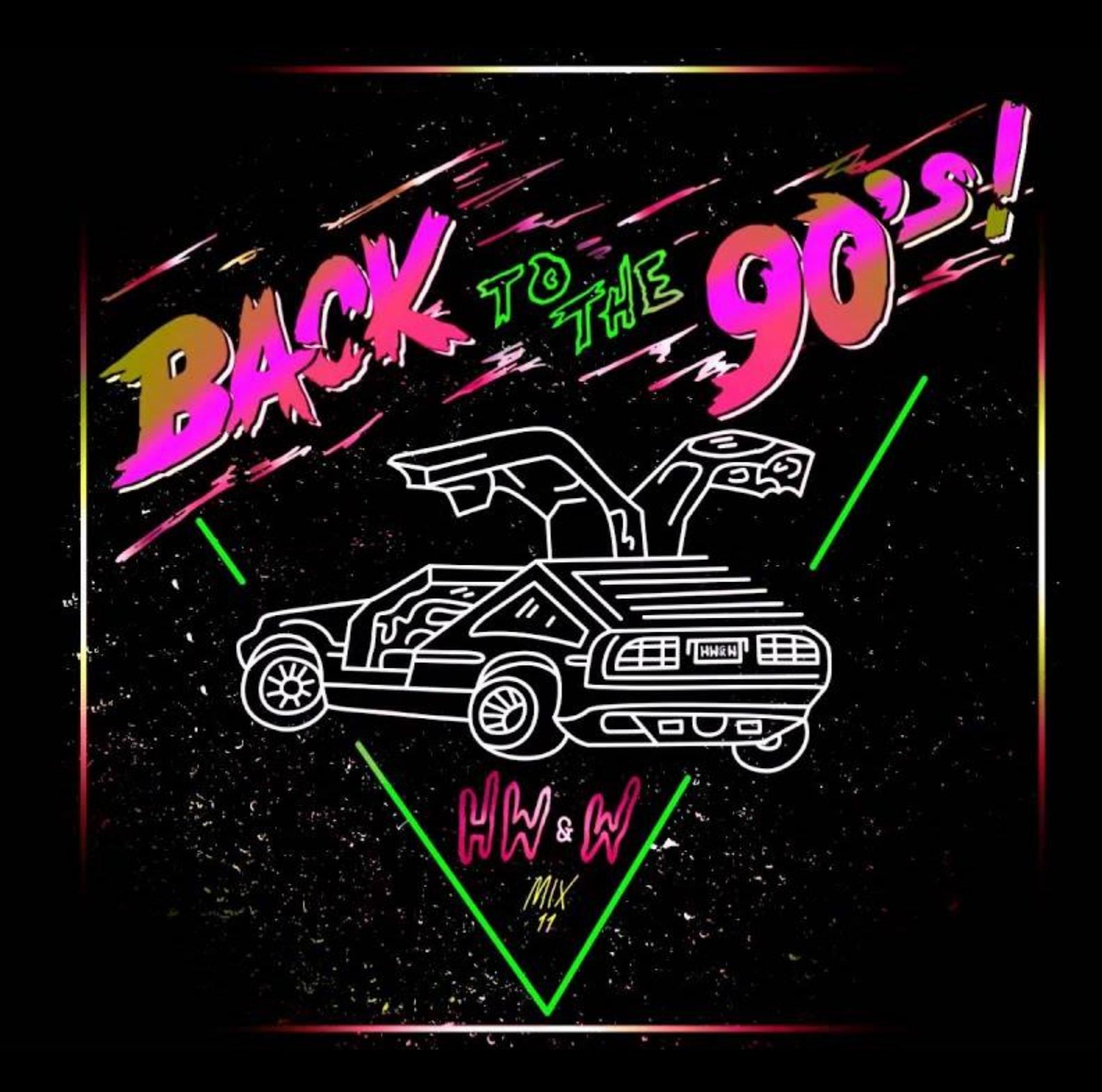

# Yves Goeleven

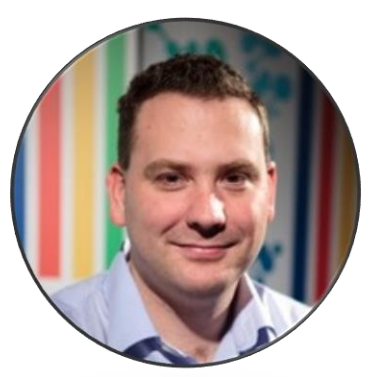

#### Solution Architect & Azure MVP

- Particular Software / NServiceBus
- Side projects
	- MessageHandler: Event stream processing & event sourcing framework
	- Dish: Static site generator
	- ClubManagement.io: Progressive Web Apps for managing sports clubs
- Azure MVP since 2010
- Co-founder & board member @ AZUG.be
- Board member @ Basket Lummen

This means I'm old & develop software

#### **Welcome to Microsoft's World Wide Web Server!**

#### Where do you want to go today?

If your browser doesn't support images, we have a text menu as well.

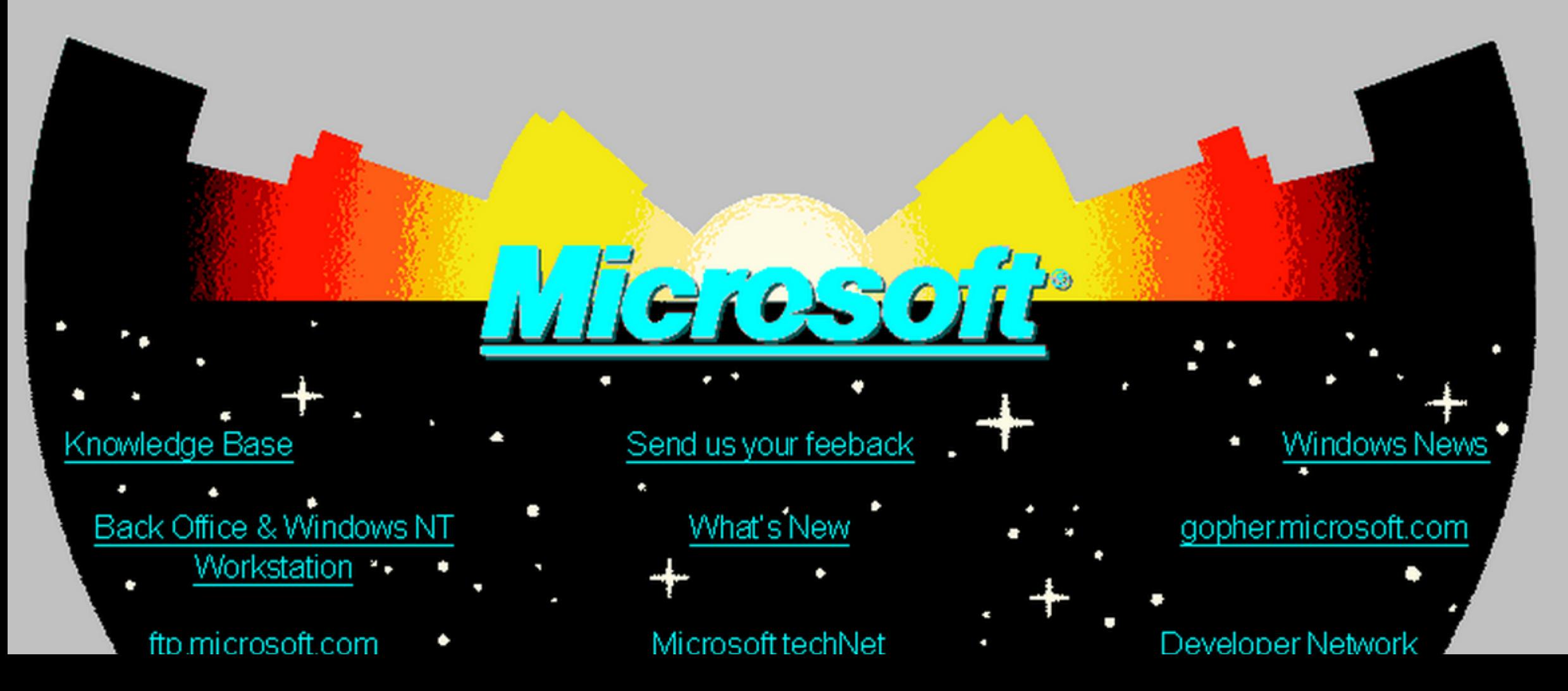

### Web development

A brief history with major milestones

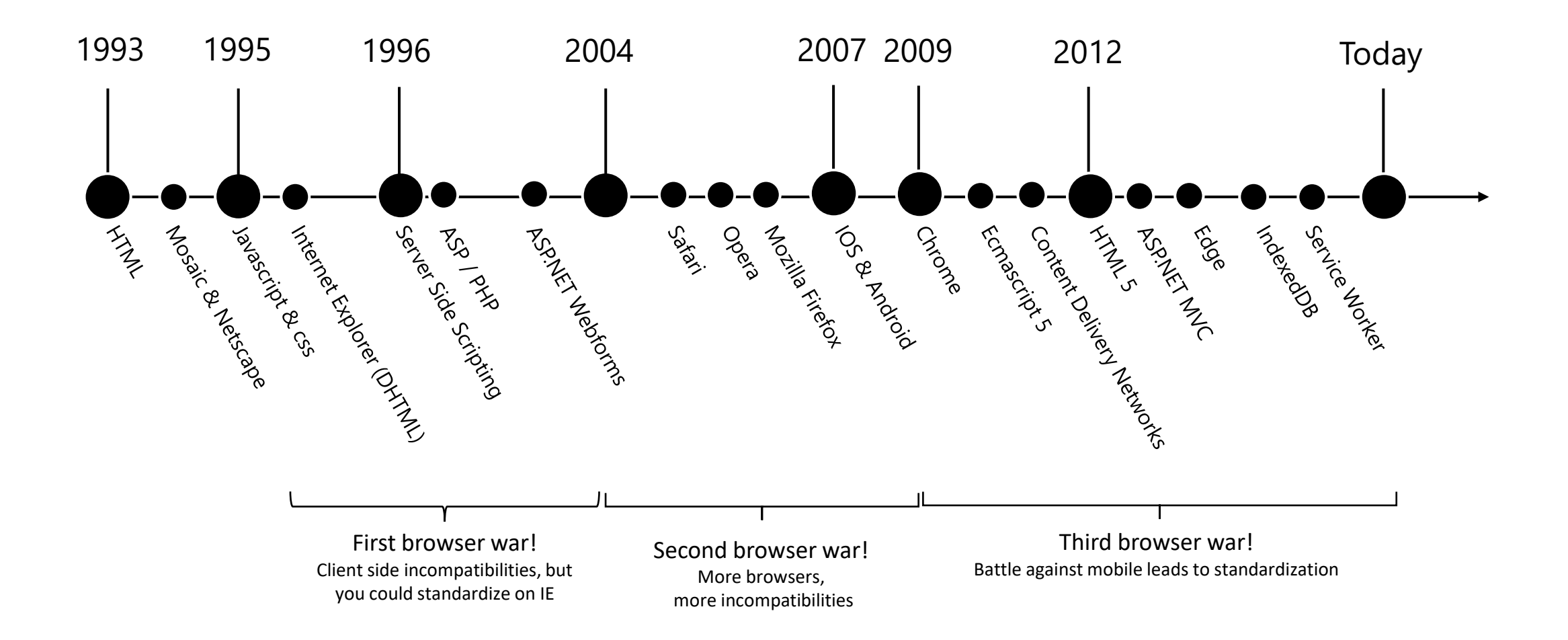

# Revenge of the static website

# Why?

#### 3 reasons

- It's cheap!
- It's simple!
- Single codebase for any app (PWA)
	- Web, desktop & mobile apps!
	- Offline

# The story of basketlummen.be

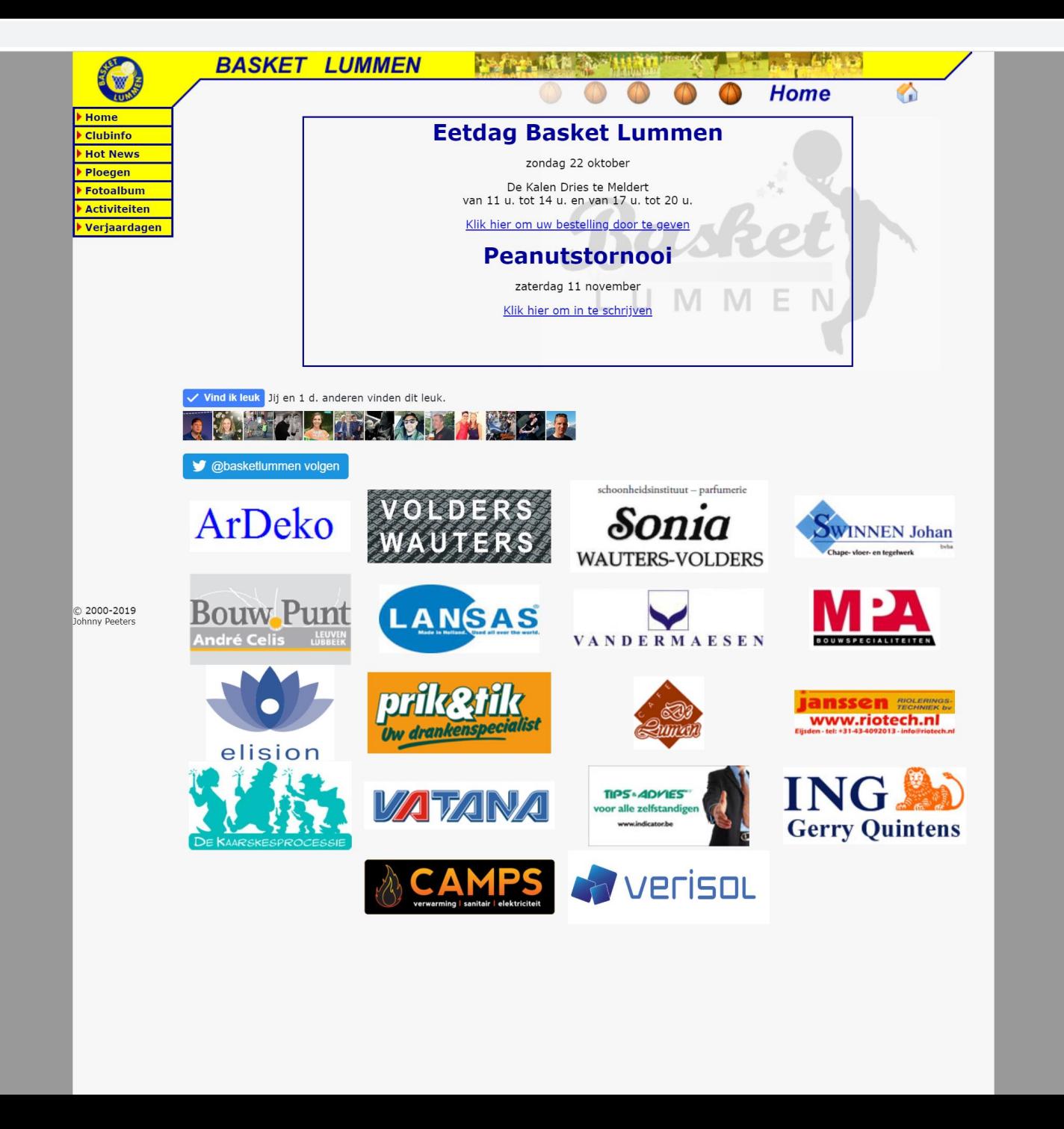

#### $\leftarrow$   $\rightarrow$   $\mathbb{C}^{\prime}$  (i) Niet beveiligd | ccorner.kbbczolder.be

 $\times$  +

KBBC Zolder

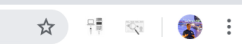

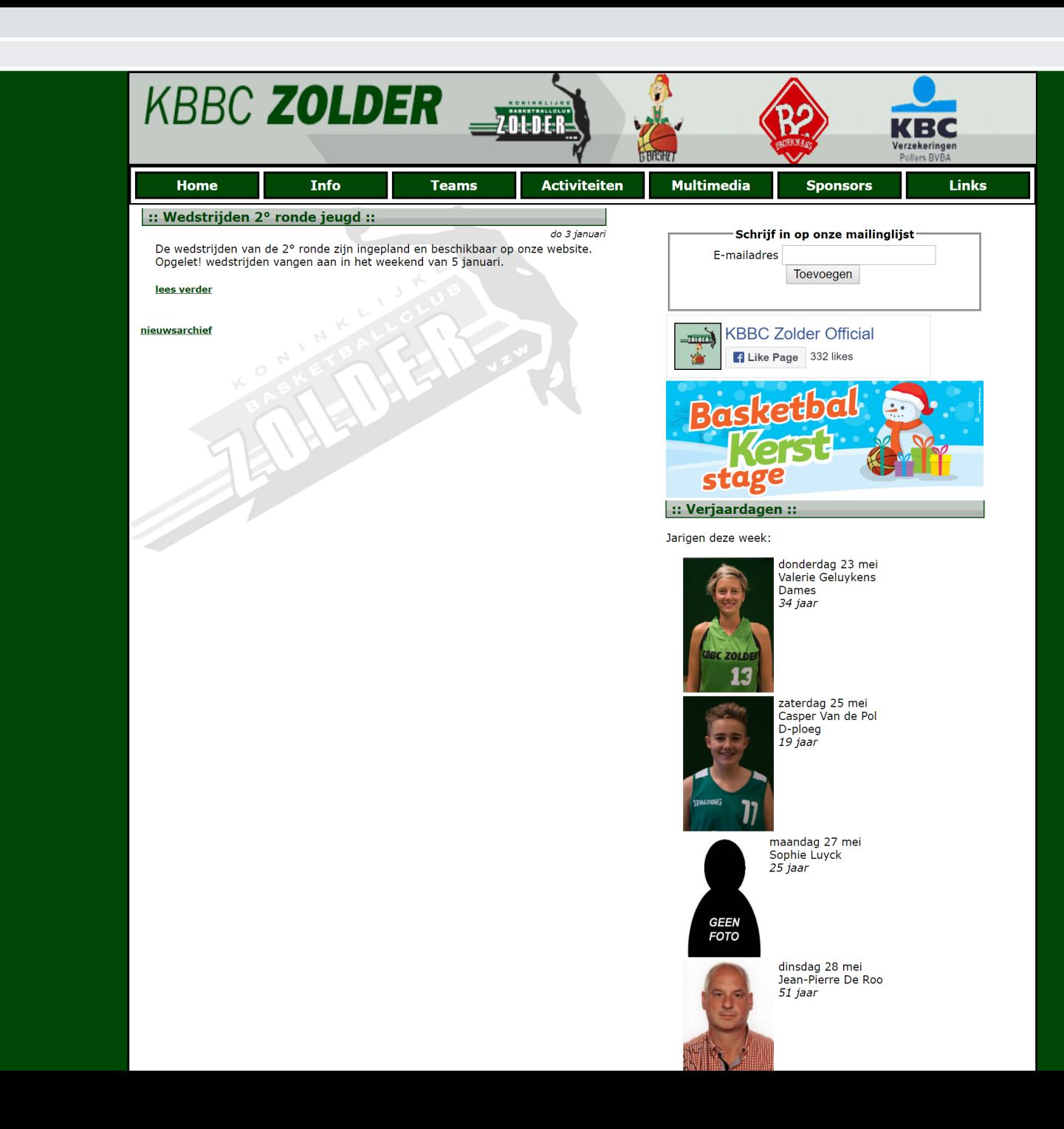

> Basket Lummen - Berichten x +

Onkosten **Sporthalbezetting** Ijstaarten Topschutters<br>Gastenboek

 $\leftarrow$   $\rightarrow$   $\mathbb{C}$   $\circ$  0 Niet beveiligd | ccorner.basketlummen.be/b/ccorner/berichten.asp

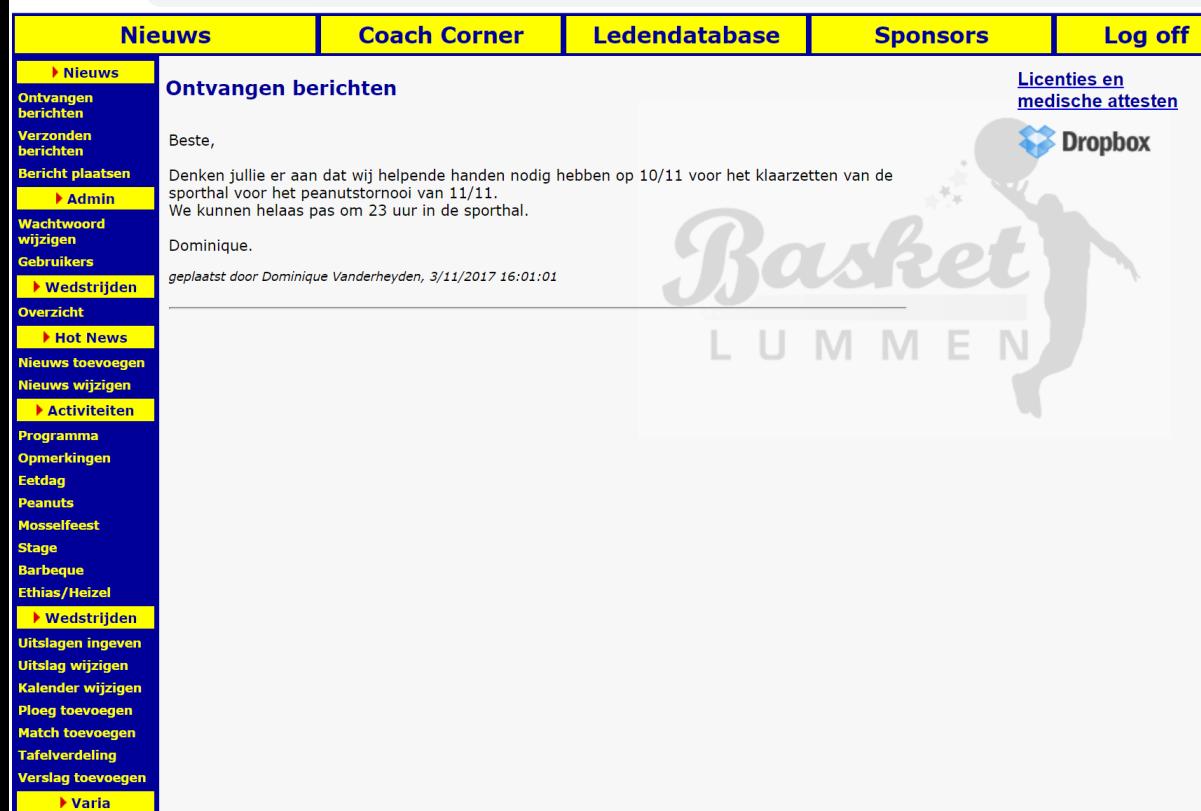

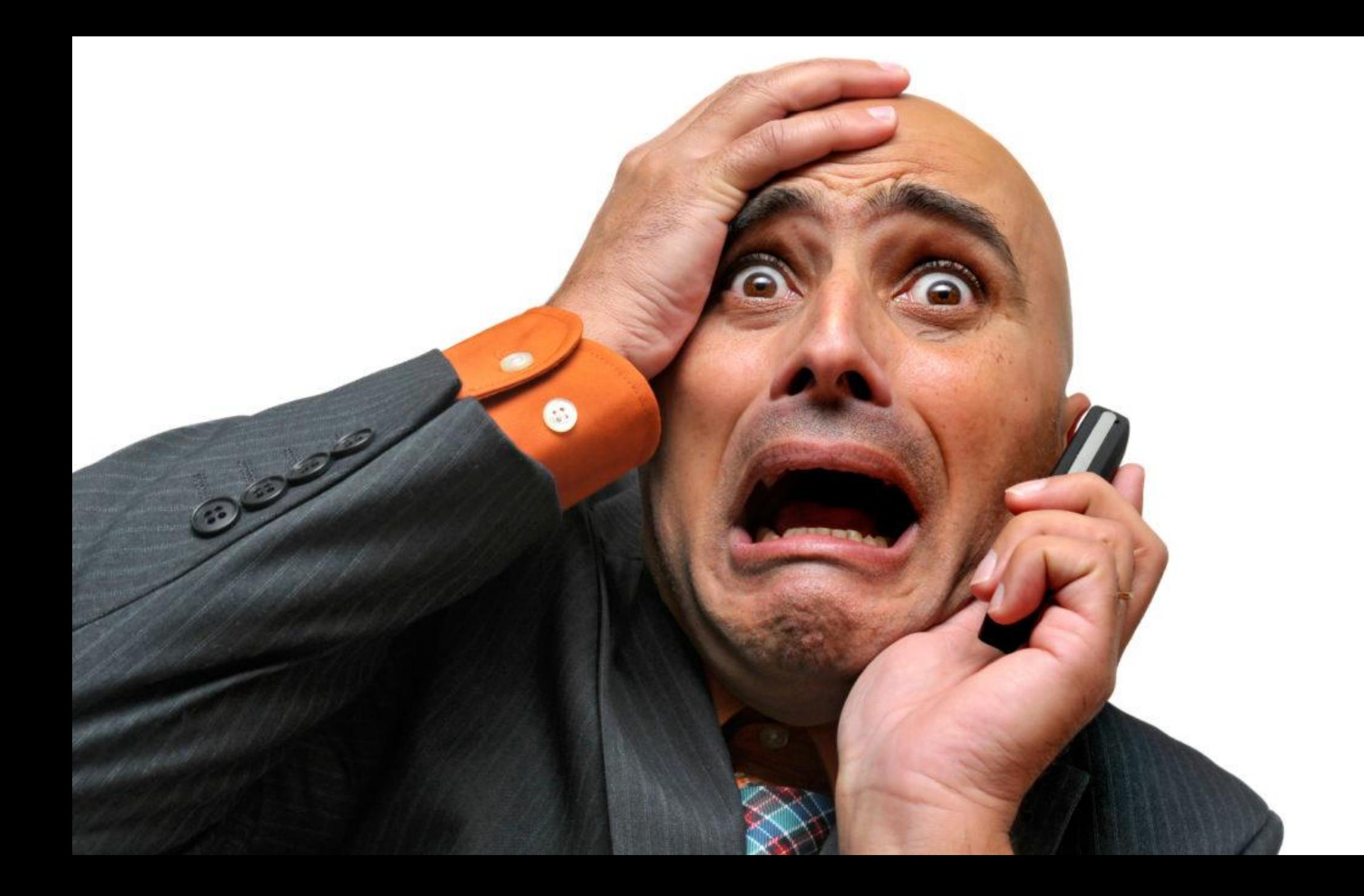

#### The story of basketlummen.be

Cost Model Simple Architecture Offline App

▲ https://portal.azure.com/#@yvesgoeleven.onmicrosoft.com/resource/subscriptions/0ce4f3ba-ba4c-4d14-a31d-9c415d76e242/costByResource  $\leftarrow$   $\rightarrow$  C

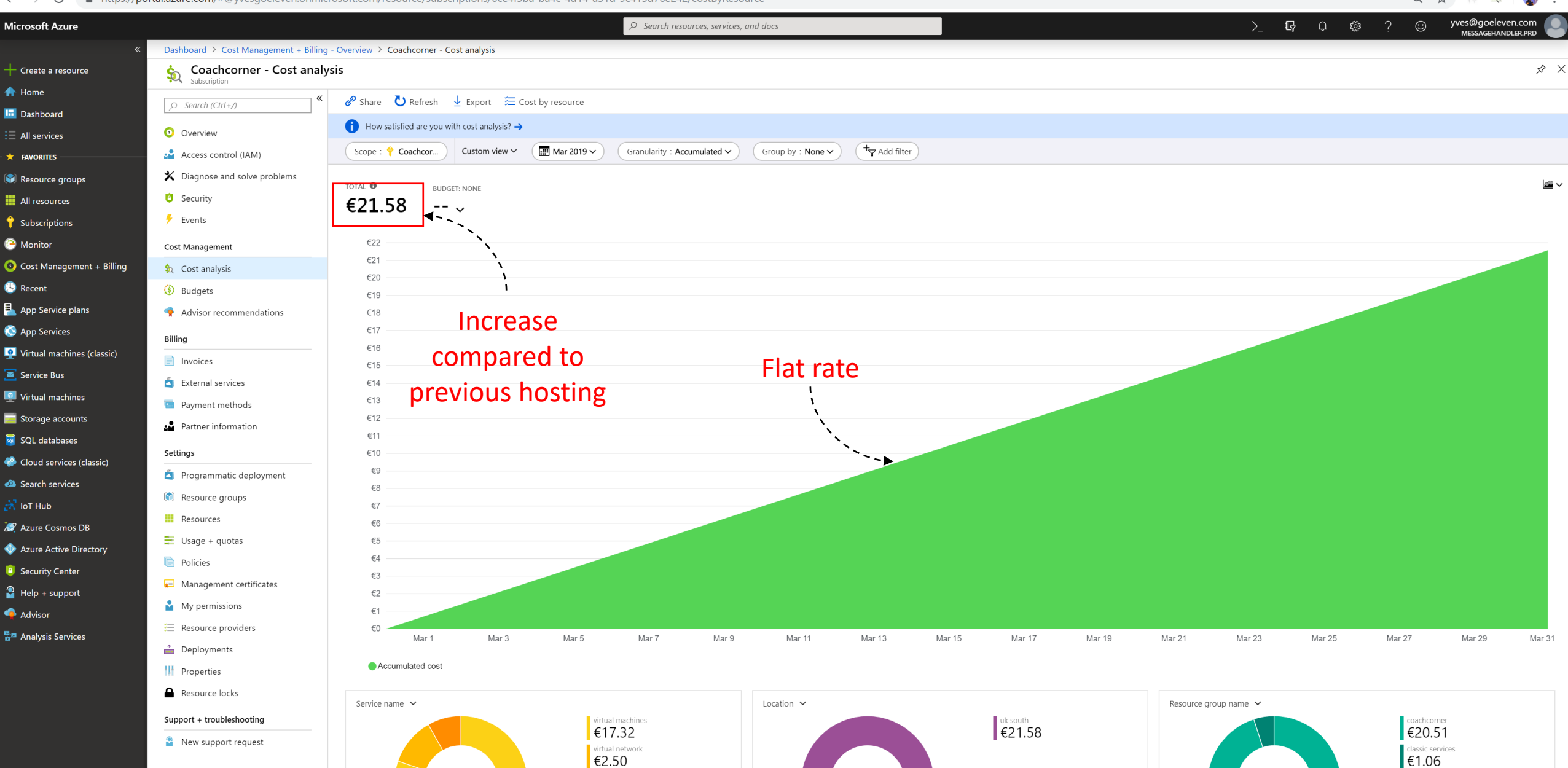

storage  $\epsilon$ 1.76  $\begin{array}{ll}\n\text{bandwidth} \\
\text{60}\n\end{array}$ 

Q ☆  $\mathbf{R}$  $\frac{1}{2}$ 

Bekerfinalist M19

Meer weten

**Bekerfinalist M14** 

Meer weten

 $\bullet$  $\bullet$ 

#### Basket LUMMEN Basket **The KO** SPORTWEG, LUMMEN **LIMBURGSE** 10 F **BEKERFINALES M19 A BT Dames C Dames A** 10 - 11 - 12 MEI 2019 **Bekerfinalist Dames Nationaal Bekerfinalist Dames Provinciaal** Meer weten Meer weten  $\ddot{\mathbf{f}}$ **LIMBURGSE BEKERFINALES BASKETBAL** M16 A BT M14 A Lummen M16 A Lummen 2019 Bekerfinalist M16 Bekerfinalist M16 Meer weten Meer weten

Info v Seniors v Jeugd v Lizards v Wedstrijden Media v

Volgende wedstrijd

zaterdag

■ https://portal.azure.com/#@yvesqoeleven.onmicrosoft.com/resource/subscriptions/c2bbfbf4-49e5-49bc-bfab-356d7cac0ce6/costByResource  $\leftarrow$   $\rightarrow$  C

Accumulated cost

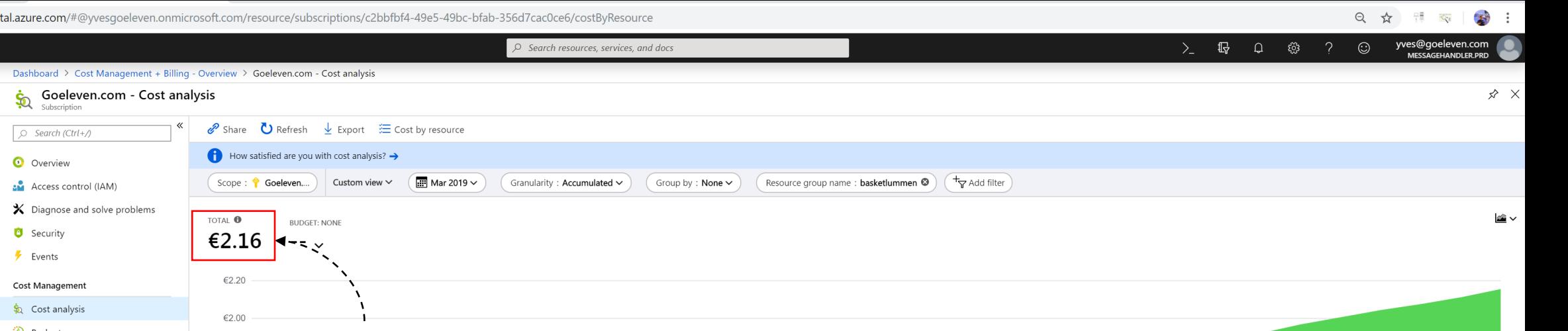

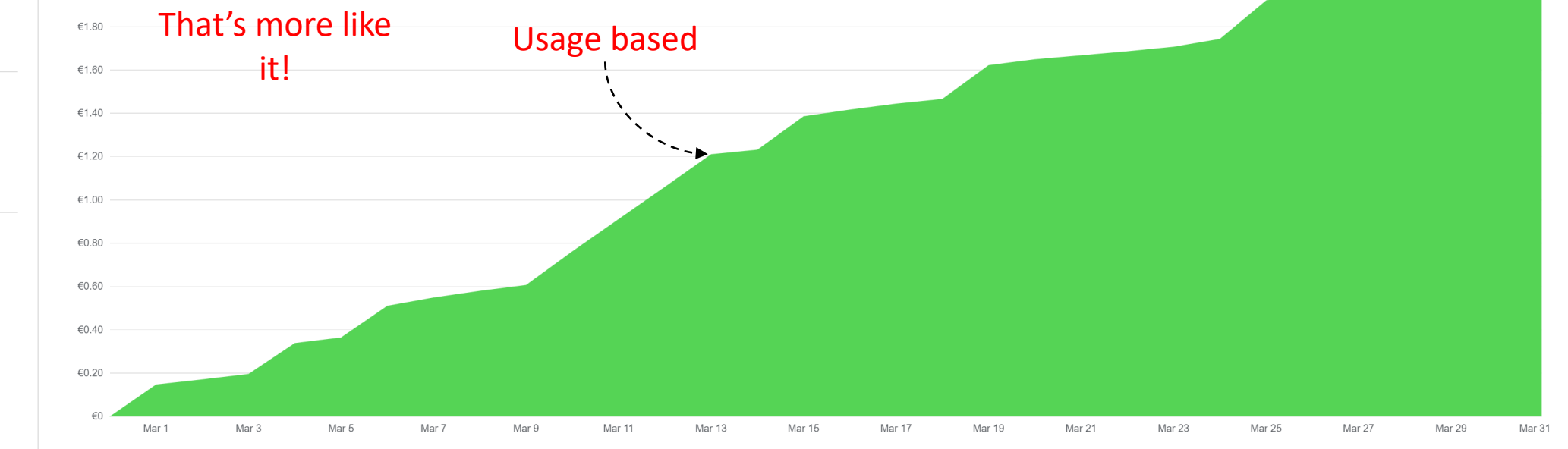

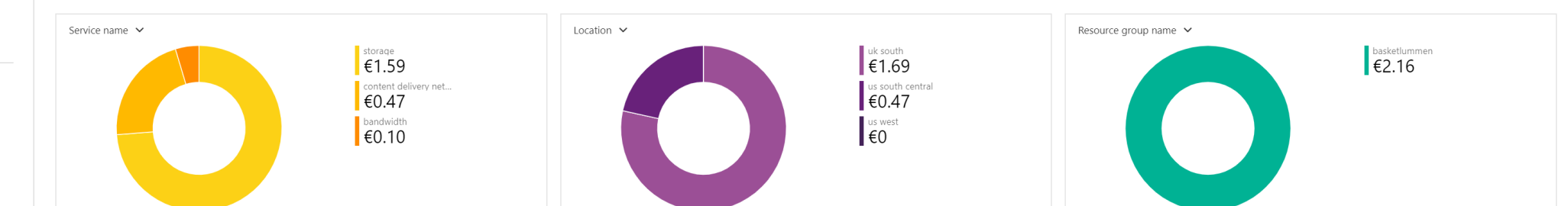

**In** Dashboard  $\equiv$  All services  $\star$  FAVORITES Resource groups **H** All resources Subscriptions **C** Monitor Cost Management + Billing **C** Recent **3** Budgets App Service plans Advisor recommendations App Services Billing Virtual machines (classic) Invoices  $\overline{\mathbf{S}}$  Service Bus External services **C** Virtual machines Payment methods  $\Box$  Storage accounts Partner information sql databases Settings Cloud services (classic) Programmatic deployment Search services (<sup>a</sup>) Resource groups  $\mathbb{R}$  loT Hub **III** Resources Azure Cosmos DB  $\equiv$  Usage + quotas Azure Active Directory **Policies** Security Center Management certificates  $P$  Help + support My permissions Advisor  $\equiv$  Resource providers 물로 Analysis Services  $\triangle$  Deployments **H** Properties Resource locks Support + troubleshooting New support request

**Microsoft Azure** 

 $+$  Create a resource  $\bigoplus$  Home

### More value for less money

New site is a lot bigger than the old one

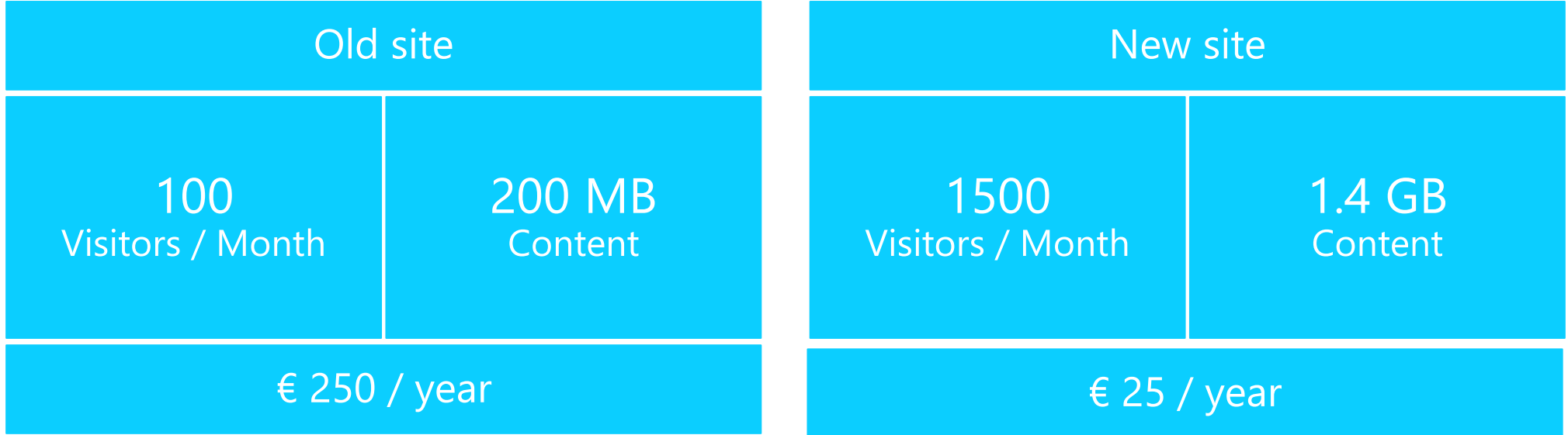

#### The story of basketlummen.be

**Cost** Model **Simple** Architecture

Offline App

#### Old site

#### Architecture

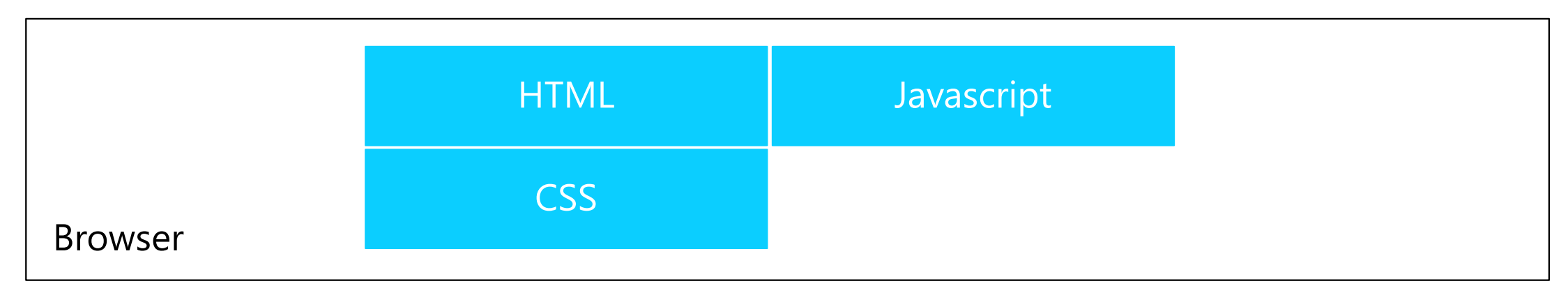

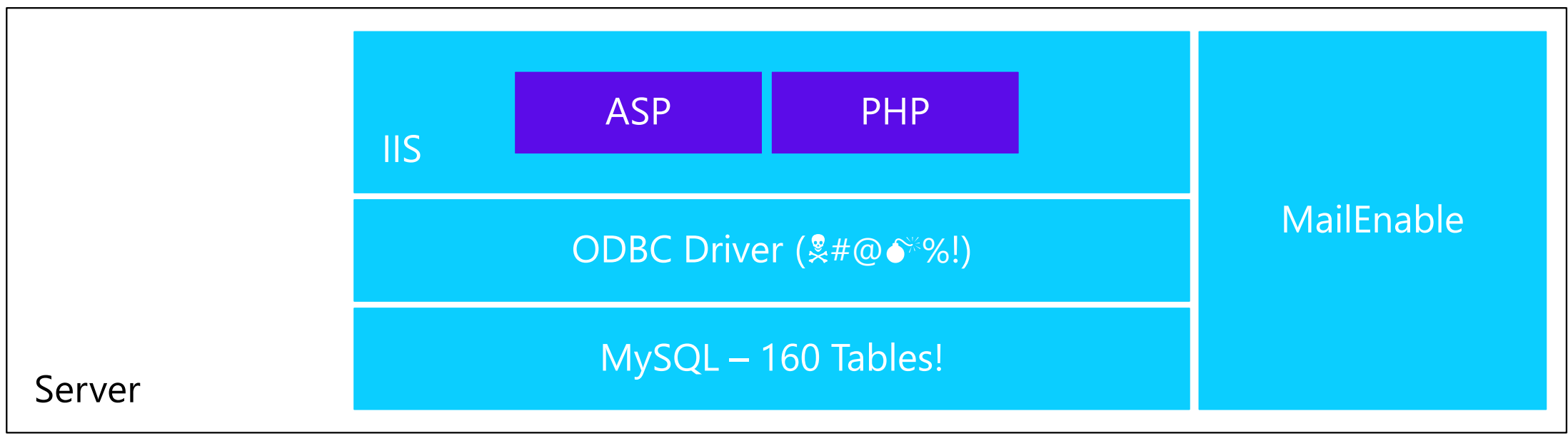

#### New site

#### JAM Stack

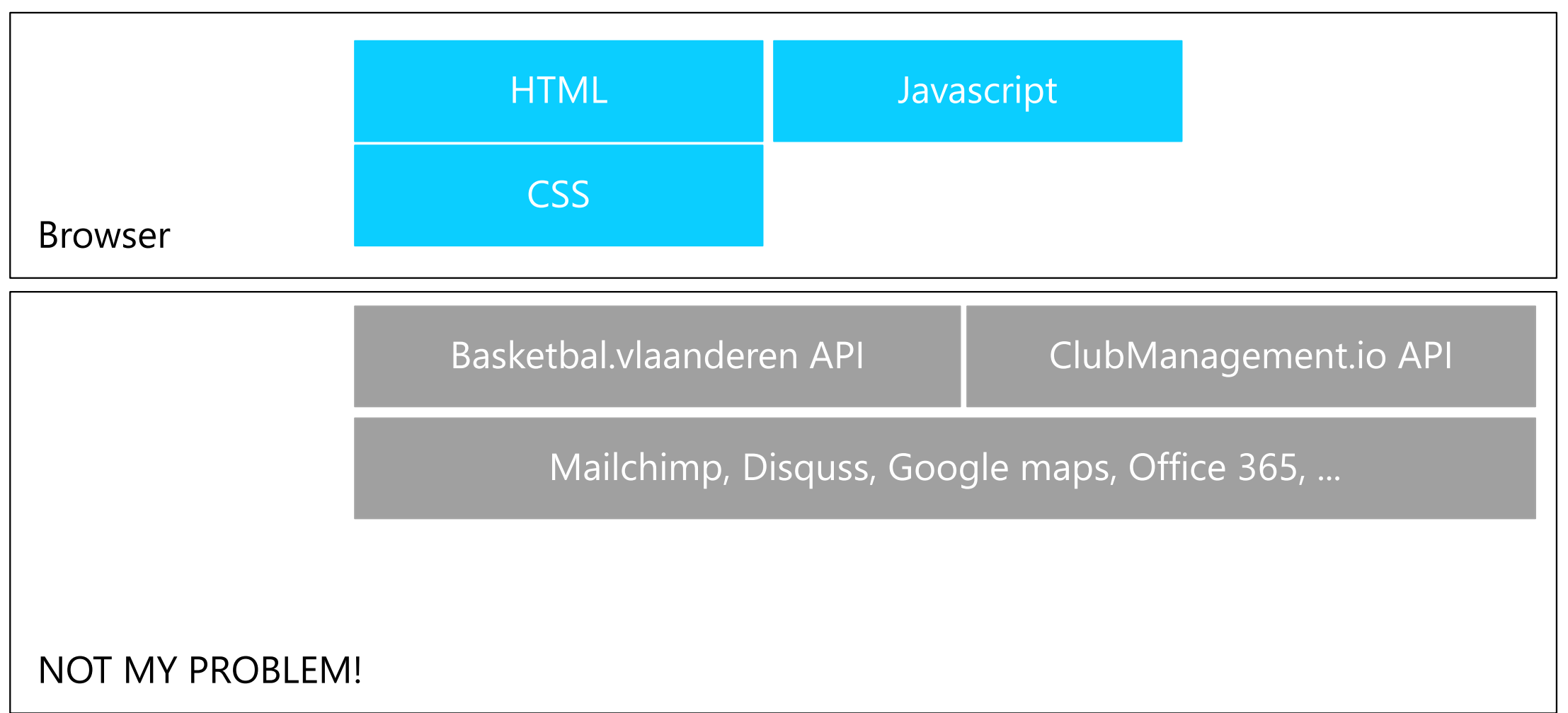

#### The story of basketlummen.be

Cost Model Simple Architecture Offline App

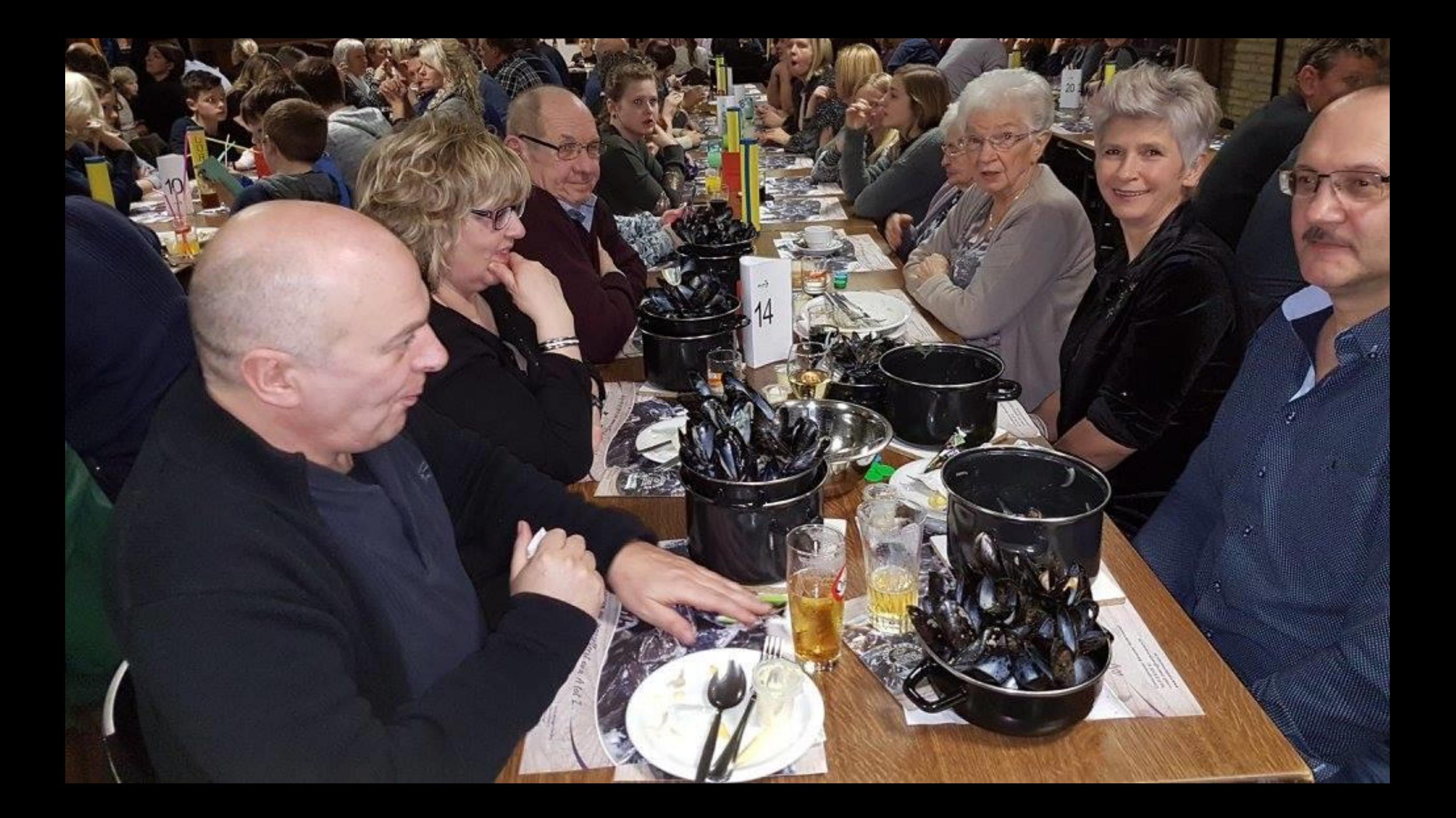

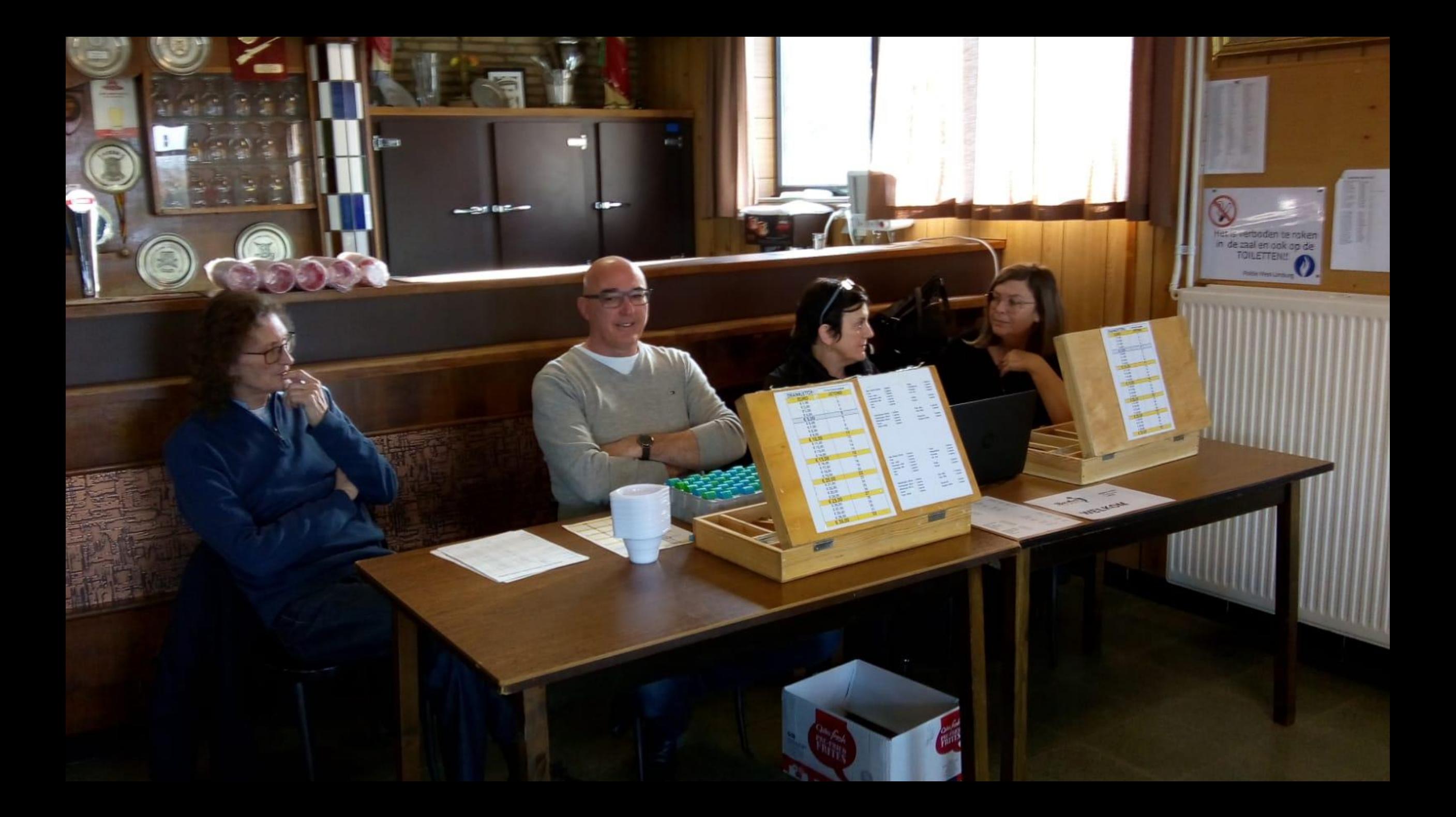

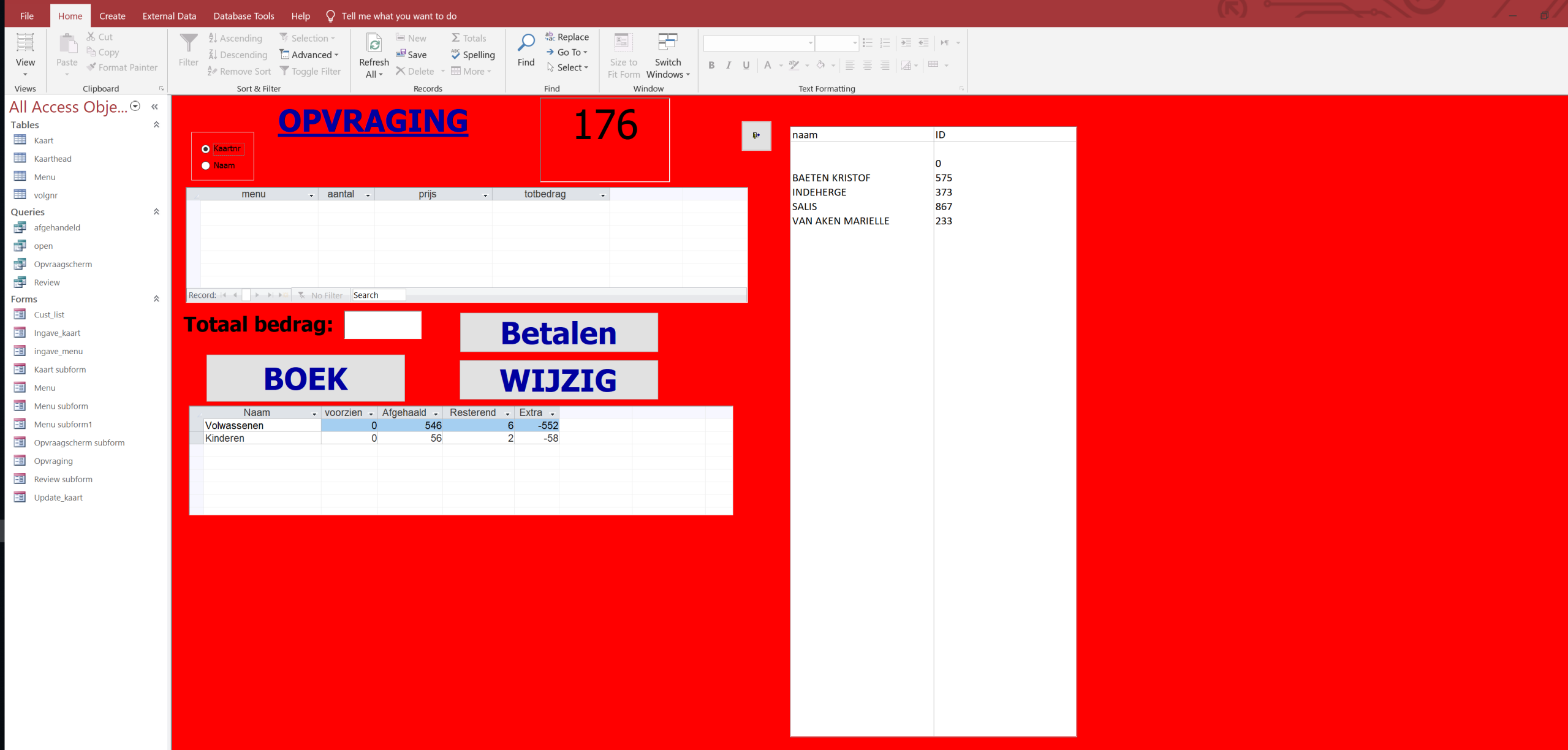

<del></del> clubmanagement.io

#### Bestellingen Basket Reeds geleverde bestellingen Te leveren bestellingen Te leveren producten Te leveren opties Basket Lummen п  $\overline{0}$  $\overline{2}$ 3 stukken Varkensbrochette Dashboard  $\overline{2}$ 2 stukken  $\overline{0}$ Scampi 19 Leveringen Chipolata  $\overline{1}$  $\mathbb O$ Spiering Kipfilet  $\mathbb O$

#### Te leveren Bestelling toevoegen **Tester De Test** Besteld: 1x 3 stukken (Spiering, Chipolata, Scampi) Geleverd: Leveren  $\blacktriangledown$ Totaal: €18 Geplaatst: 17-4-2019 23:16:41 **NVitral**

Besteld: 1x 3 stukken (Spiering, Varkensbrochette, Scampi) Geleverd: Totaal: €18 Geplaatst: 17-4-2019 23:19:16

Leveren  $\blacktriangledown$ 

 $\overline{\phantom{a}}$ 

### New fundraising app

#### Progressive Web App

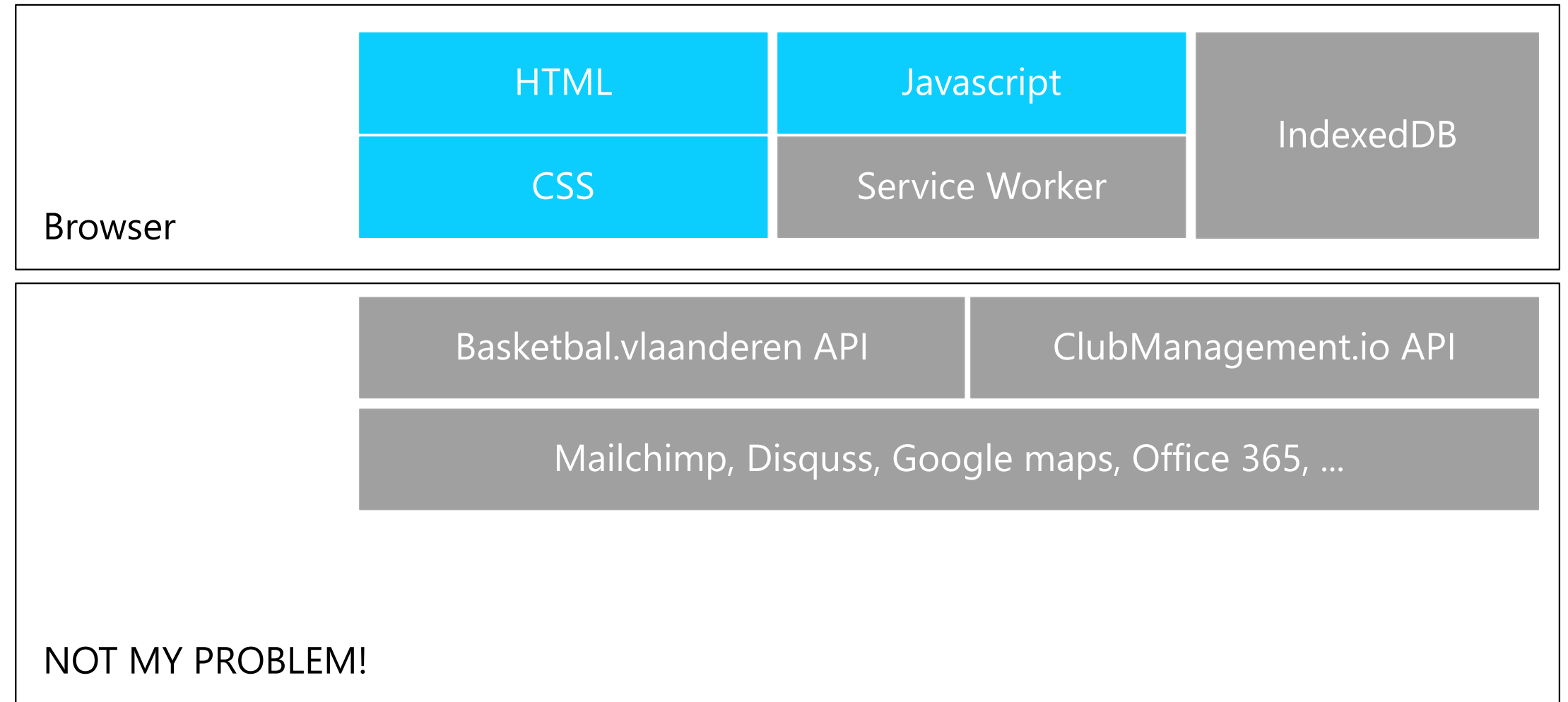

### Setting up cheap hosting

**Azure** Storage Azure CDN DNS

← → C ● https://portal.azure.com/#@yvesgoeleven.onmicrosoft.com/resource/subscriptions/c2bbfbf4-49e5-49bc-bfab-356d7cac0ce6/resourceGroups/clubmgmt/providers/Microsoft.Storage/storageAccounts/clubmgmtappstest/staticWebsit

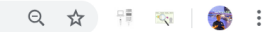

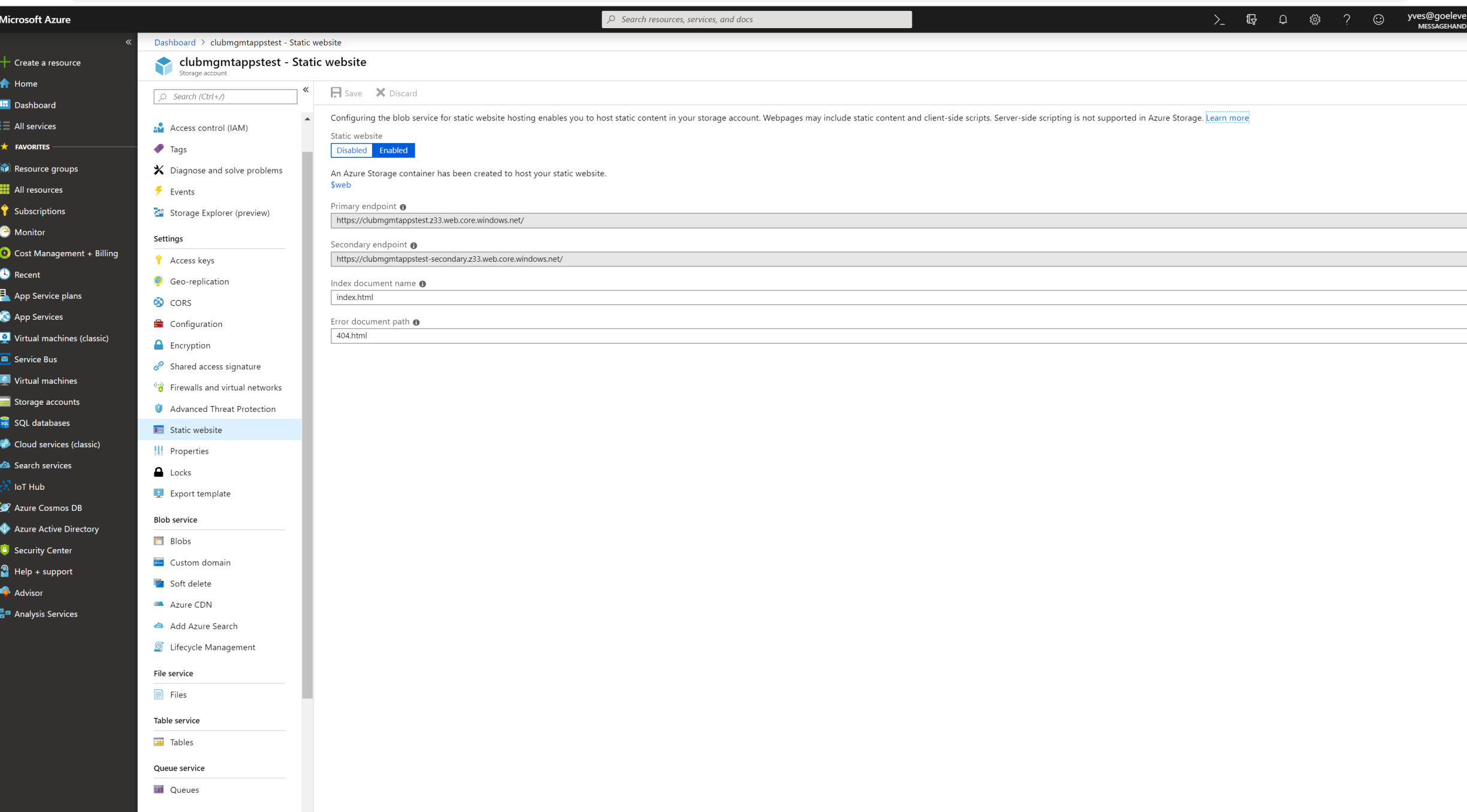

A https://portal.azure.com/#blade/Microsoft\_Azure\_Storage/ContainerMenuBlade/overview/storageAccountId/%2Fsubscriptions%2Fc2bbfbf4-49e5-49bc-bfab-356d7cac0ce6%2FresourceGroups%2Fclubmgmt%2Fproviders%2FMicrosoft.Storage%2F  $\leftarrow$   $\rightarrow$  C yves@goeleven.com  $\sum$   $\mathbb{F}$   $\Omega$   $\hat{\otimes}$  ?  $\odot$ **Microsoft Azure**  $\circ$  Search resources, services, and docs Dashboard > clubmqmtappstest - Blobs >  $$web$  $\times$ + Create a resource \$web Container **A** Home  $\bar{\uparrow}$  Upload  $\bar{\bullet}$  Refresh  $\bullet$  Change access level  $\bar{m}$  Delete  $\bullet\bar{m}$  Acquire lease  $\bullet\bar{m}$  Reak lease  $\bullet\circ\bar{m}$  Create snapshots  $\bar{m}$  Create snapshot  $\int$  Search (Ctrl+/) **H** Dashboard Authentication method: Access key (Switch to Azure AD User Account) Overview  $\frac{1}{2}$  All services Location: \$web Access Control (IAM)  $\star$  FAVORITES Search blobs by prefix (case-sensitive) Show deleted blobs Resource groups Settings **NAME MODIFIED ACCESS TIER BLOB TYPE SIZE LEASE STATE III** All resources **Access policy** Subscriptions **fundraising III** Properties  $\cdots$ **C** Monitor **O** Metadata fundraisingcheckin  $\cdots$ Cost Management + Billing  $\bullet$  Editor (preview) **O** Recent App Service plans App Services Virtual machines (classic) Service Bus Virtual machines Storage accounts sou SQL databases Cloud services (classic) Search services  $\mathbb{R}$  lot Hub **29** Azure Cosmos DB Azure Active Directory **C** Security Center  $P$  Help + support Advisor

물로 Analysis Services

▲ https://portal.azure.com/#@yvesgoeleven.onmicrosoft.com/resource/subscriptions/c2bbfbf4-49e5-49bc-bfab-356d7cac0ce6/resourceGroups/clubmgmt/providers/Microsoft.Storage/storageAccounts/clubmgmtappstest/configuration  $\leftarrow$   $\rightarrow$  C

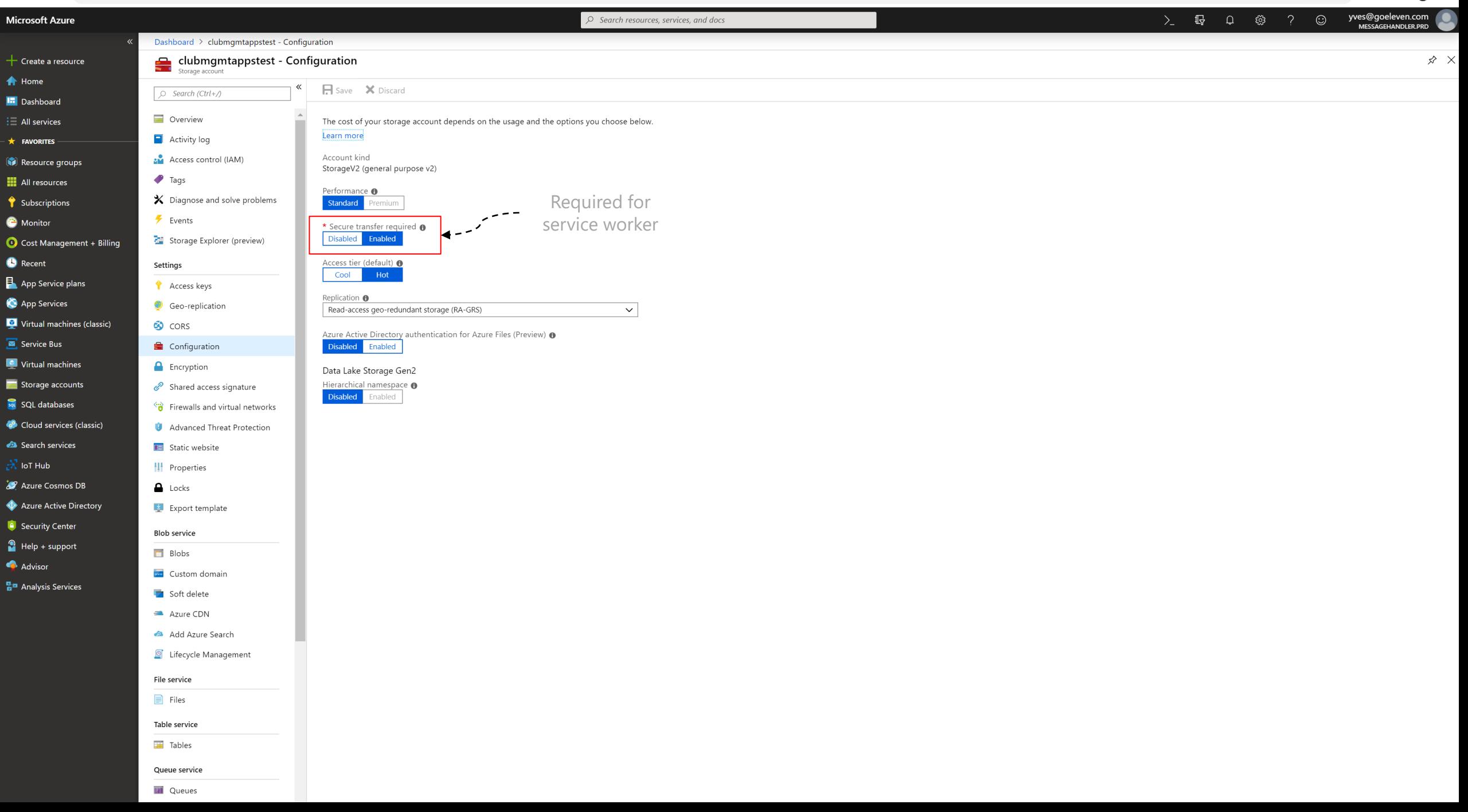

 $\mathbf{A}$ 

Q ☆ 門 卒

### Setting up cheap hosting

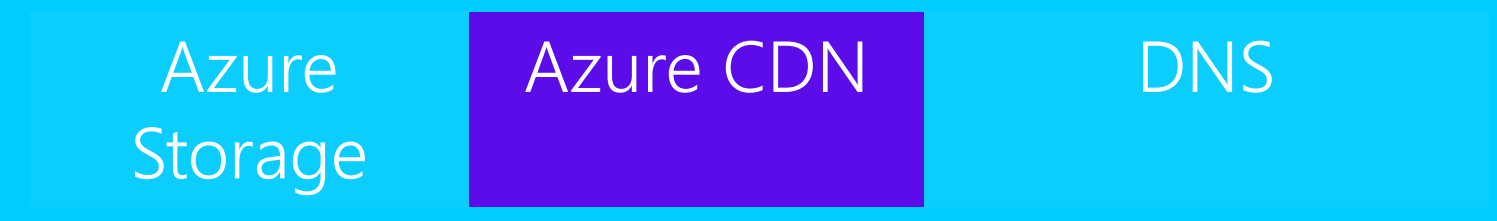

# Why CDN?

#### 2 reasons

- FREE SSL for custom domain names!
- Reduce storage transaction costs
	- Ensure cache control headers are set on blobs!

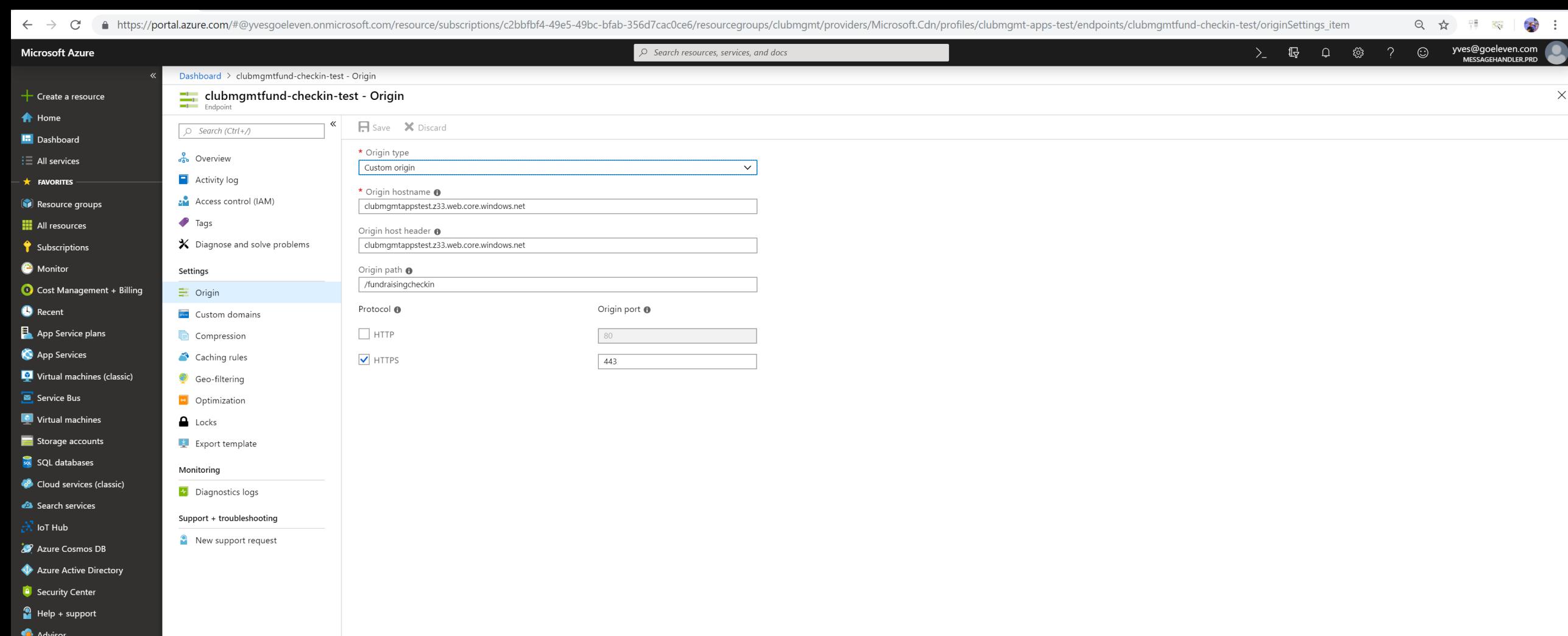

ڿ<br>- Analysis Services

### Setting up cheap hosting

**Azure** Storage Azure CDN DNS

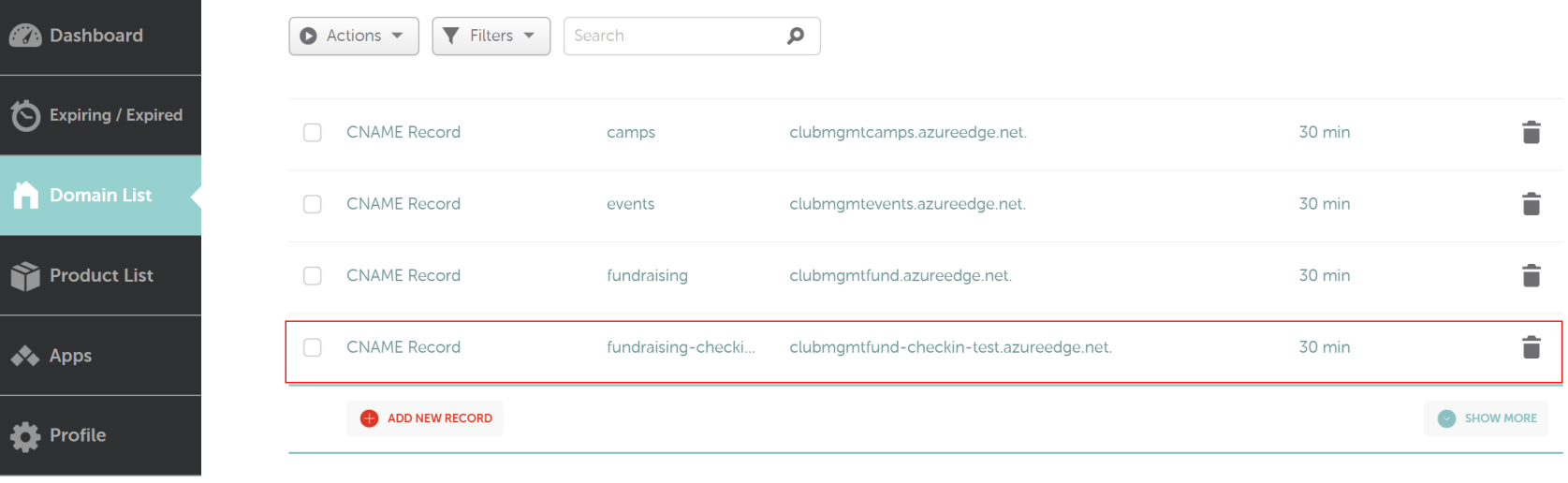

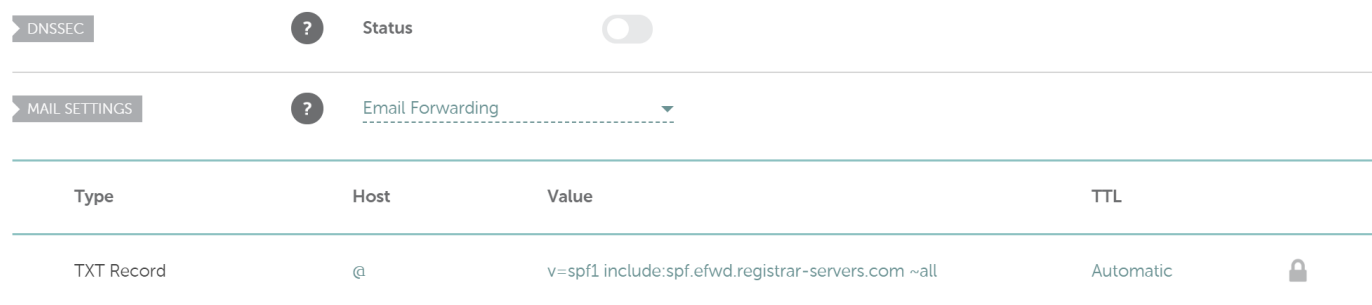

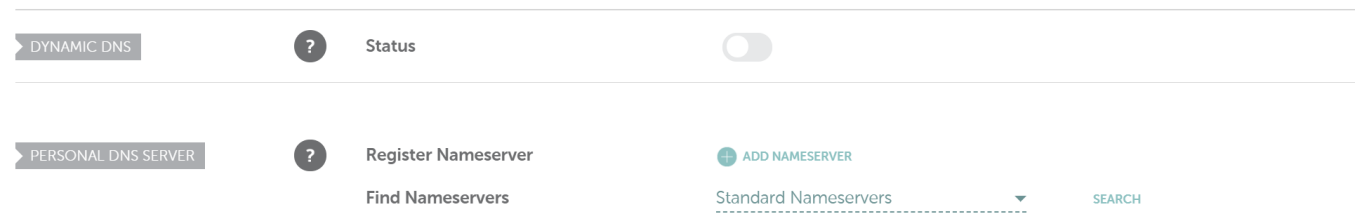

▲ https://portal.azure.com/#@yvesgoeleven.onmicrosoft.com/resource/subscriptions/c2bbfbf4-49e5-49bc-bfab-356d7cac0ce6/resourcegroups/clubmgmt/providers/Microsoft.Cdn/profiles/clubmgmt-apps-test/endpoints/clubmgmtfund-chec Q ☆ 開 ※  $\mathbf{B}$  $\leftarrow$   $\rightarrow$  C  $\varphi$  Search resources, services, and docs  $\begin{matrix} \sum\limits_{i=1}^{n} & \text{if} & \text{if} & \text{if} & \text{if} & \text{if} & \text{if} \end{matrix} \end{matrix} \qquad \begin{matrix} \text{if} & \text{if} & \text{if} & \text{if} & \text{if} & \text{if} & \text{if} & \text{if} \text{if} & \text{if} & \text{if} \text{if} & \text{if} & \text{if} & \text{if} & \text{if} \text{if} & \text{if} & \text{if} & \text{if} \text{if} & \text{if} \text{if} & \text{if} & \text{if} & \text{if$ yves@goeleven.com<br>мESSAGEHANDLER.PRD **Microsoft Azure** 

 $+$  Cre  $\bigwedge$  Ho **In** Da  $\mathbf{i} \equiv \mathbf{A}$ ll

**N** All resources

 $\bigcirc$  Subscriptions **C** Monitor

**B** Recent

App Service plans

App Services

 $\boxed{\blacksquare}$  Service Bus

Virtual machines

Storage accounts

Cloud services (classic)

sol SQL databases

Search services

Azure Cosmos DB Azure Active Directory **C** Security Center  $\bigcirc$  Help + support Advisor 물로 Analysis Services

 $\mathbb{R}$  loT Hub

Cost Management + Billing

Virtual machines (classic)

 $\bullet$  Tags

Settings

 $\equiv$  Origin

 $\sqrt{2\pi}$  Custom domains

Compression

Caching rules

Geo-filtering

optimization

 $\frac{1}{2}$  Export template

Diagnostics logs

Support + troubleshooting

<sup>2</sup> New support request

 $\Box$  Locks

Monitoring

 $\bm{\times}$  Diagnose and solve problems

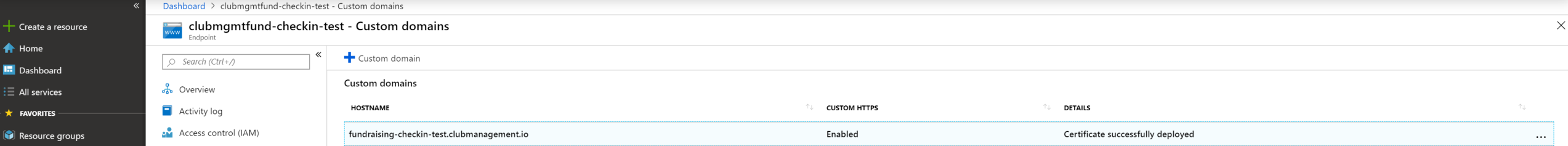

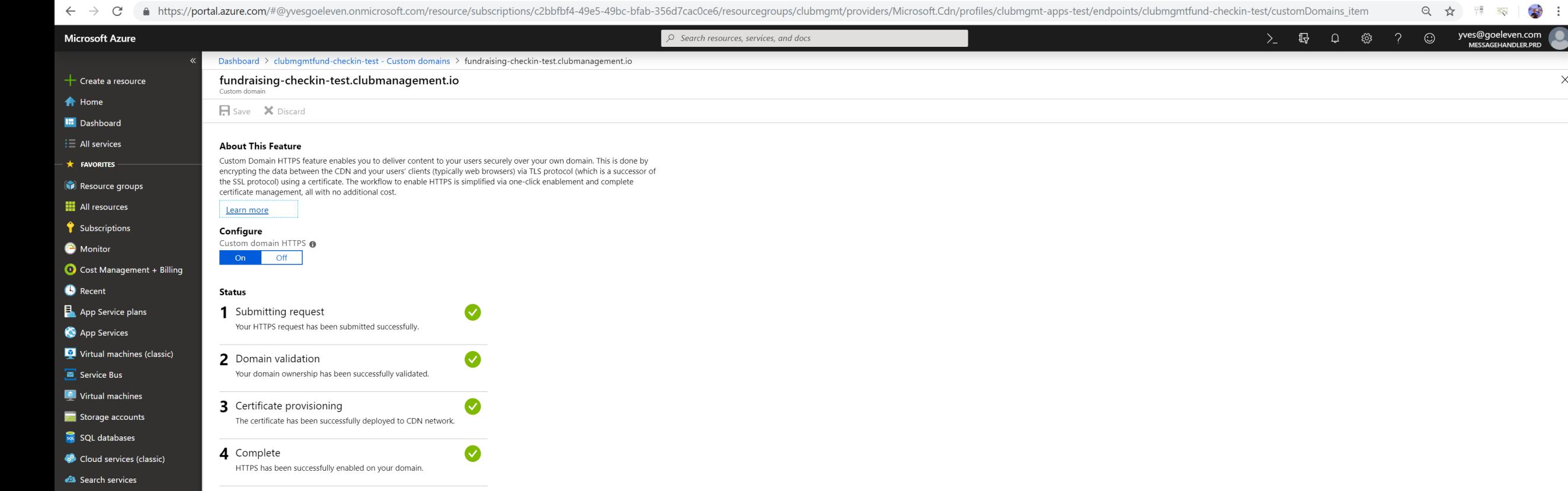

 $\lambda$  loT Hub Azure Cosmos DB Azure Active Directory **C** Security Center  $P$  Help + support Advisor <sup>료</sup> Analysis Services

 $\times$ 

#### Managing the site content

#### Dynamic content Static Site **Generation** Local **Experience** Publishing Process

### Dynamic content

The traditional way: render on every request

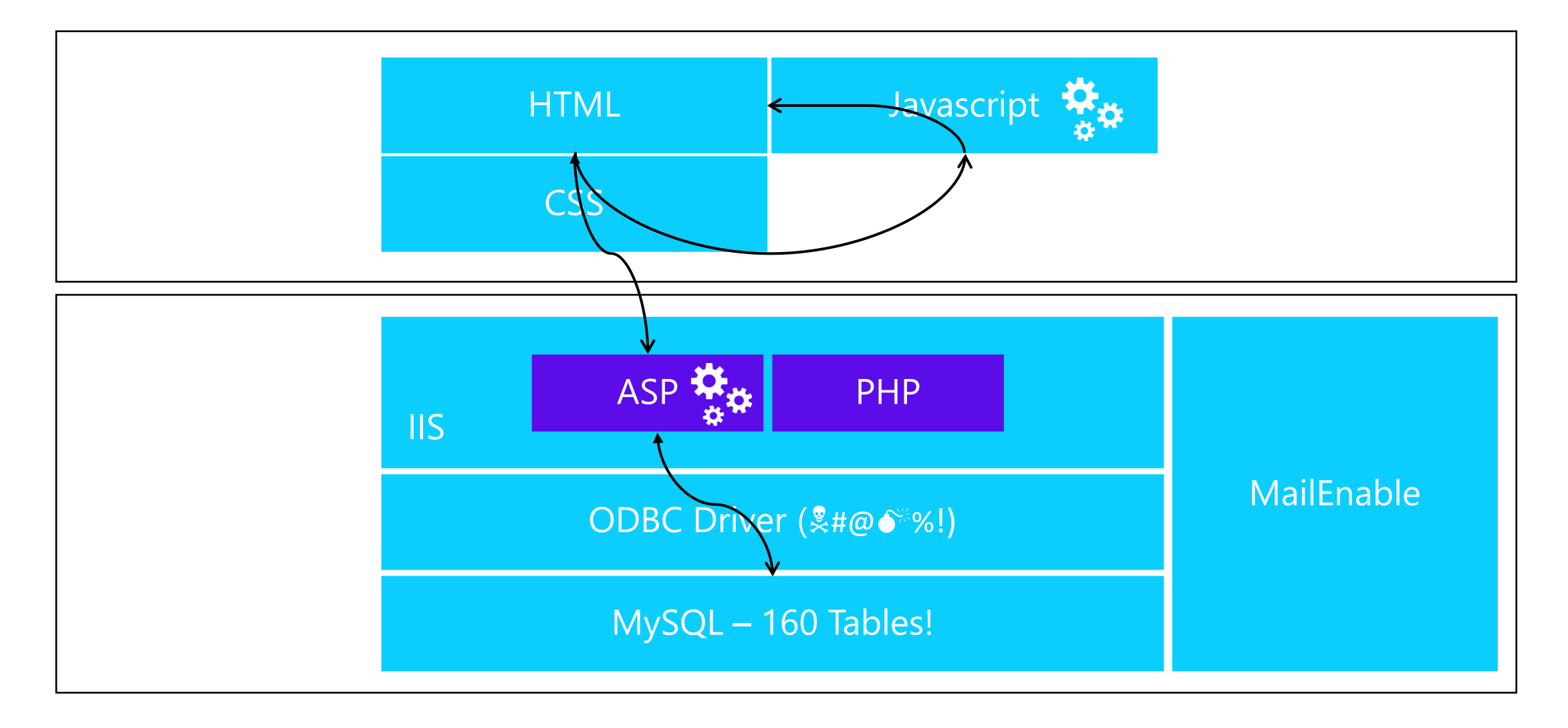

## Dynamic content

#### Not all content is equal

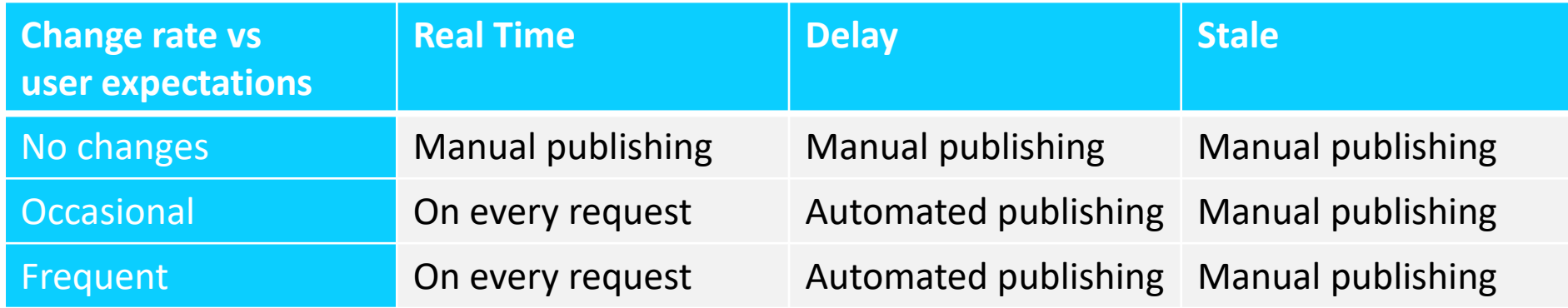

#### In a static site context

- **On every request**: API call with client side rendering
- **Manual publishing**: Update the site and publish
- **Automated publishing**: Plug the publishing process into your business processes

### Managing the site content

#### **Dynamic** content Static Site Generation Local **Experience** Publishing Process

### Static site generator

#### An essential tool in the publishing process

- Renders a website from content files
- Content files in appropriate format
	- Text: markdown
	- Config: Yaml
	- Templates: Handlebars
- A multistep build pipeline (chain of responsibility)
	- Read files
	- Preprocessing steps
	- Rendering
	- Postprocessing steps
- Most popular ones: Jekyll, Hexo, Hugo, ...

# Introducing DISH

#### Why I built my own static site generator

- A library
- Plug into my business logic
- .Net core
- Full control of the pipeline
	- E.g. publish to azure storage static websites

### Managing the site content

Dynamic content Static Site **Generation** Local **Experience** Publishing Process

### Local Experience

#### Requires a command line tool

- Write a console app using the library
- Main generation methods
	- **Run**: executes the pipeline
	- **Serve**: hosts the site locally in Kestrel
	- **Publish**: uploads the site to azure storage static websites

File Edit View Project Build Debug Test Analyze Tools Extensions Window Help  $\Box$ Search Visual Studio (Ctrl+Q)  $\rho$  Dish. Site generator ▼ ▶ Dish.SiteGenerator ▼ <mark>♪ \_ 「</mark> = 2 】 ■ ■ 1 1 1 2  $\overrightarrow{12}$  Live Share  $\overrightarrow{37}$  $\bullet$  -  $\circ$ '\* △ Li L<sup>a</sup> Debug - Any CPU Dish.SiteGenerator Publisher.cs<br>
Publisher.cs<br>
Q <del>- Em</del> Dish.SiteGenerator Program.cs  $\div$  X  $\blacktriangleright$  Solution Explorer  $\bullet$   $\sqrt{2}$   $\times$ Dish.SiteGenerator.Program  $\mathbb{E}$   $\left|\mathcal{D}_{\mathbf{a}}\right|$  RunGenerator (Options opts)  $\bigcirc$   $\bigcirc$   $\bigcirc$   $\bigcirc$   $\bigcirc$   $\bigcirc$   $\bigcirc$   $\bigcirc$ return 1; Search Solution Explorer (Ctrl+\$) . م **aval** Solution 'Dish.Sitegenerator' (9 projects)  $\triangleright$  a  $\circledcirc$  Dish. Site Generator ▲ aC Dish.SiteGenerator.Core 3 references | Yves Goeleven, 108 days ago | 1 author, 7 changes private static async Task<SiteGenerator> RunGenerator(Options opts)  $\triangleright$   $\cdot\cdot\cdot$  Dependencies  $\triangleright$  a  $\blacksquare$  Albums  $\triangleright$  a  $\blacksquare$  Apps var configuration = new SiteGenerationConfiguration();  $\triangleright$  a  $\blacksquare$  Config configuration.Diagnostics().TraceToConsole();  $\triangleright$  a  $\blacksquare$  Content configuration.Url(opts.Url);  $\triangleright$  a **ight** Diagnostics 64  $\triangleright$  a **FrontMatter**  $\triangleright$  a  $\blacksquare$  Markup configuration.Apps()  $\triangleright$  **a d** MetaModel .Environment(opts.Environment);  $\triangleright$  **a MetaTags**  $\triangleright$  a  $\blacksquare$  Pipeline configuration. Theme(opts. Theme);  $\triangleright$  a  $\blacksquare$  Posts var content = configuration.Content()  $\triangleright$  a  $\blacksquare$  Runtime 70 .Handlebars()  $\triangleright$  a  $\blacksquare$  Settings  $.Yam1()$  $\triangleright$  a  $\blacksquare$  Templating  $\triangleright$  a  $\blacksquare$  Theming .Markdown()  $\triangleright$  a  $\blacksquare$  Uris .ImageSharp()  $\triangleright$   $\widehat{a}$   $\widehat{c}$  Dish. Site Generator. Handlebars .EnableRssFeed() **D a**<sup>C#</sup> Dish.SiteGenerator.ImageSharp **D** a<sup>C#</sup> Dish.SiteGenerator.Markdown  $. EnableAlbums()$ ; ▲ a C<sup>#</sup> Dish.SiteGenerator.Publisher.AzureStation 76  $\triangleright$   $\cdot\cdot\cdot$  Dependencies configuration.PostProcessing() **D** a C<sup>\*</sup> AzureStaticWebsiteExtensions.cs 78 .UpdatePrecacheManifest();  $\triangleright$  a C<sup>#</sup> Publisher.cs **D a**<sup>C</sup> Dish.SiteGenerator.Server **D** a<sup>C#</sup> Dish.SiteGenerator.Workbox var generator = SiteGenerator.Create(configuration);  $\triangleright$  a  $\circledcirc$  Dish. Site Generator Yaml  $\bullet$ 81 await generator.Run(); 82 return generator; 84  $\blacksquare$ Solution Explorer Team Explorer Properties  $\bullet$  #  $\times$ 100 %  $\rightarrow$   $\leftarrow$  80  $\rightarrow$  1  $\rightarrow$   $\sigma$  $\frac{1}{2}$   $\frac{1}{2}$   $\frac{1}{2}$   $\frac{1}{2}$ 

80 Errors 4 0 of 14 Warnings 0 0 of 3 Messages  $\overline{X_7}$  Build + IntelliSense **Entire Solution** "|Code Description

Project

- م

Search Error List

Line Suppression St...  $\nabla$ 

File

Error List

### Managing the site content

Dynamic content **Static Site Generation** Local Experience Publishing Process

# Publishing process

#### End to end process

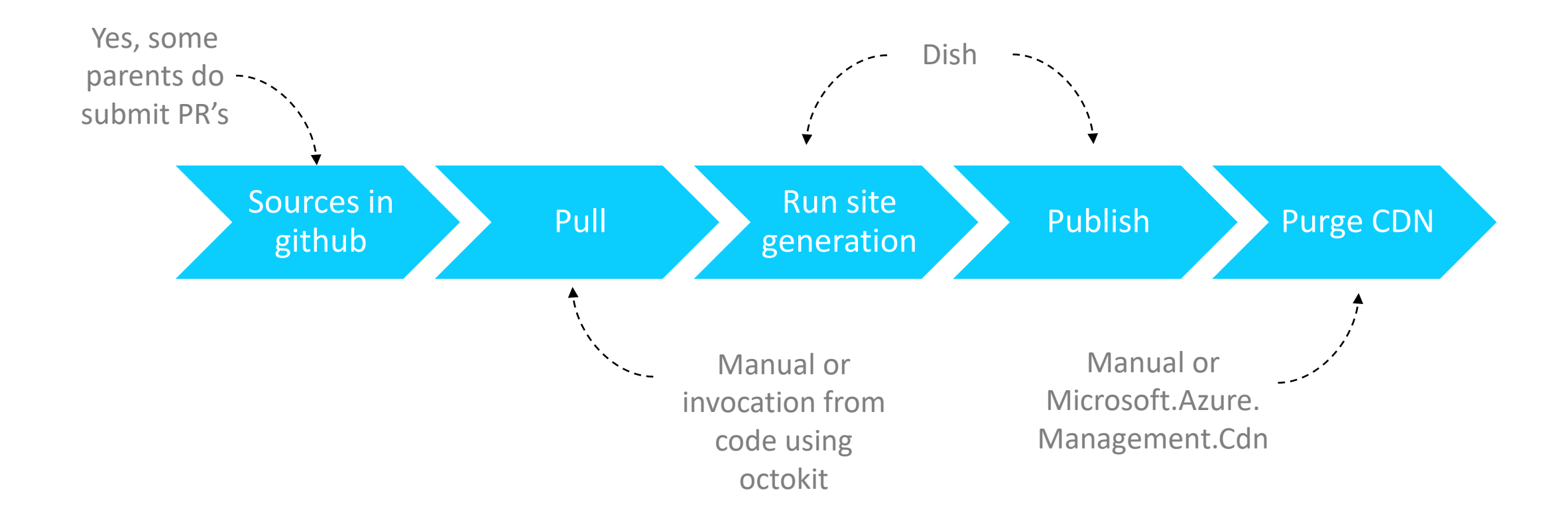

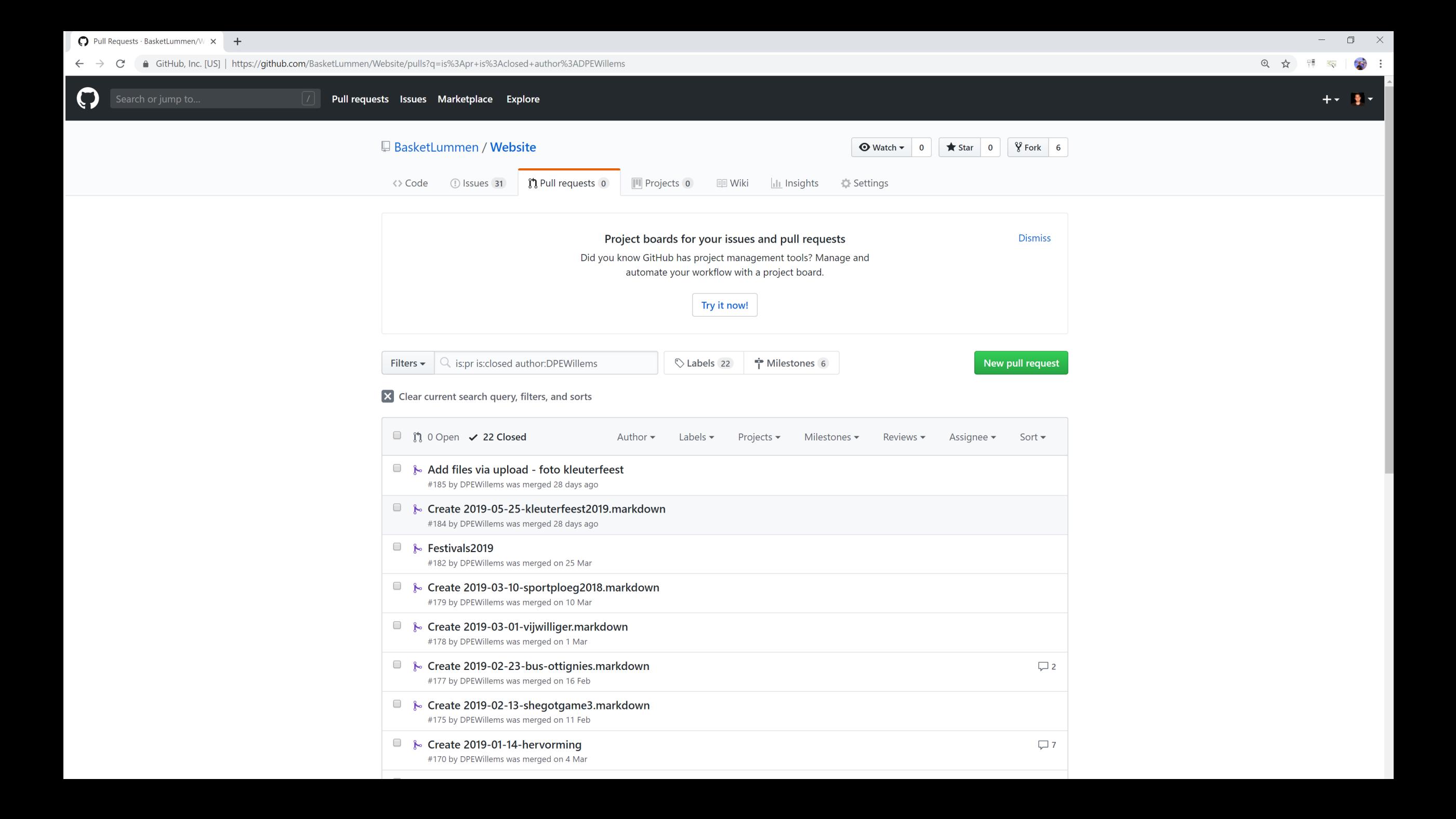

K File Edit View Project Build Debug Test Analyze Tools Extensions Window Help Search Visual Studio (Ctrl+Q) pish.Sitegenerator

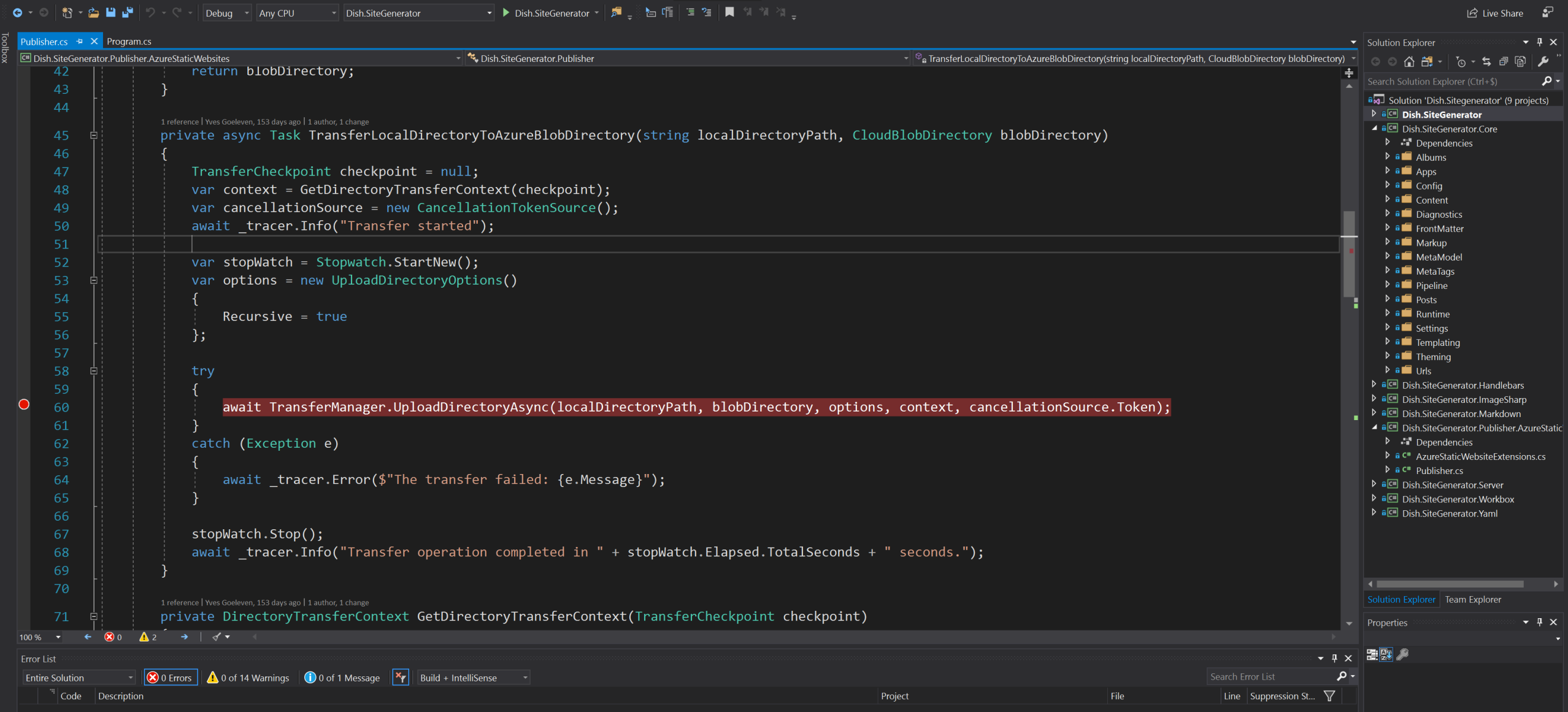

 $\sqrt{2}$  and  $\sqrt{2}$  and  $\sqrt{2}$ 

### **Building offline apps**

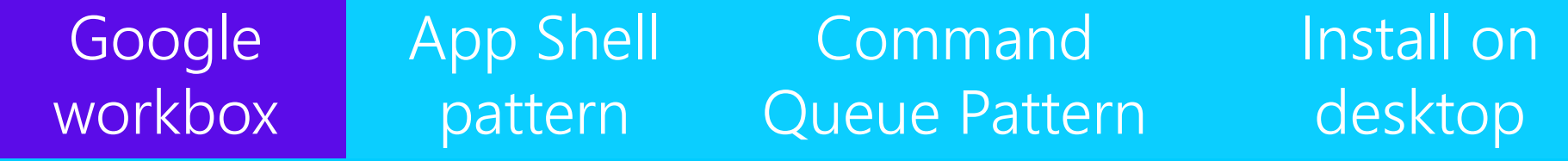

### How it works when offline

#### Service Worker intercepts and serves from IndexedDB

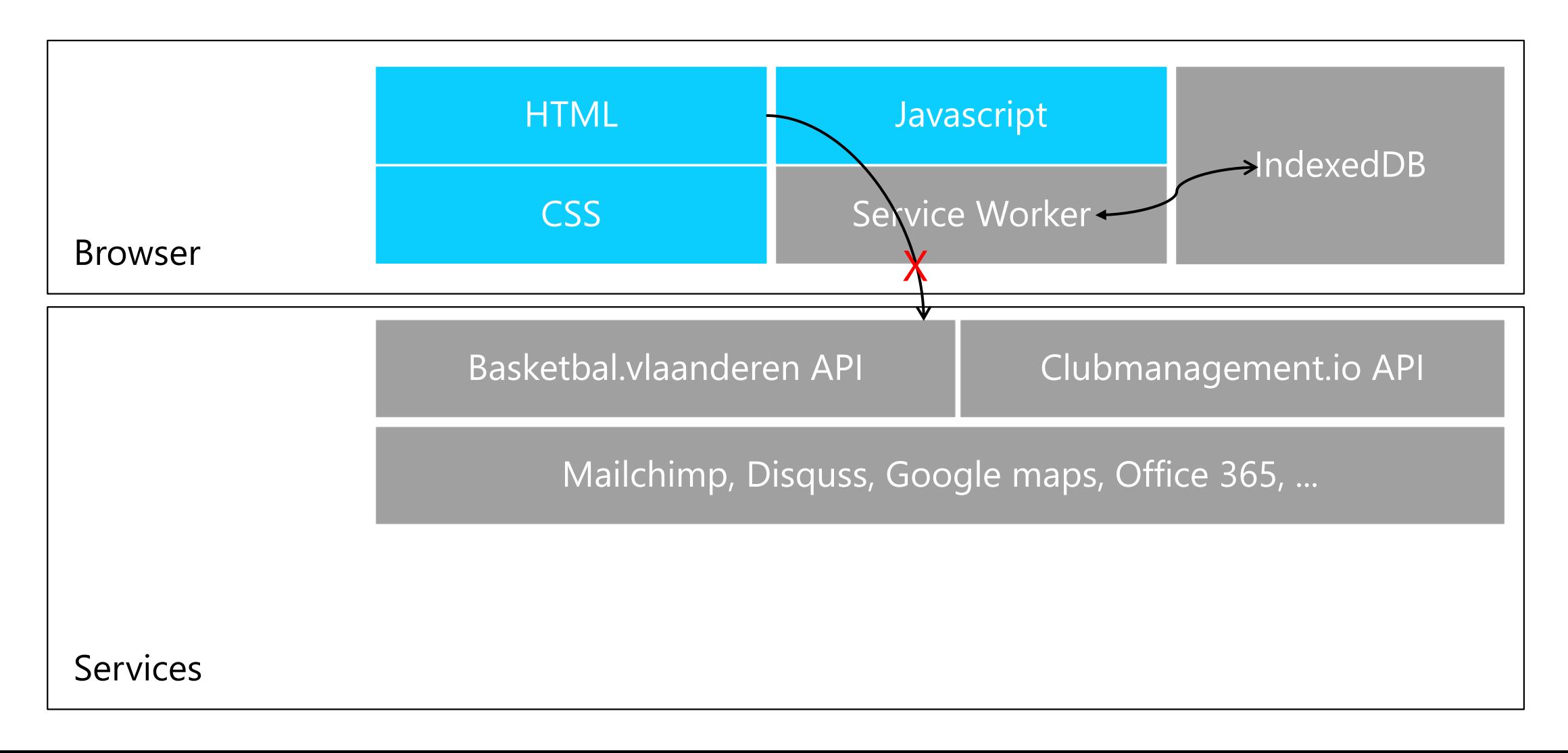

### Service Worker

#### Background worker for a web pages

- Also runs when browser is closed!
- Available events
	- **Install**: Fired whenever the worker gets installed (happens only once)
	- **Activate**: Fired whenever a loaded page connects to the worker
	- **Fetch**: Fired every time a connected client performs a request
	- **Message**: Communication between frontend thread and background worker
	- **Sync**: Fired after device comes online
	- **Push**: Fired when device receives a push notification
- But you need to write code to handle all those events

```
self.addEventListener('install', function(event){
// your code here
});
```
# Google workbox

#### A set of common patterns for Service Worker

- A javascript library on top of indexed DB & cache storage responding to service worker events
- Available modules
	- **Precaching**: preload files on install
	- **Routing**: configure how to handle specific web requests
	- **Strategies:** caching strategies
	- **Expiration**: remove cached entries
	- **BackgroundSync**: resubmit commands after coming online
	- …

importScripts('https://storage.googleapis.com/workbox-cdn/releases/3.6.1/workbox-sw.js');

```
workbox.core.setCacheNameDetails({
       prefix: 'clubmgmt-fundraising-checkin-cache',
       suffix: '1.0.0.0'
});
```
### Building offline apps

Google workbox App Shell pattern Command Queue Pattern Install on desktop

## App Shell pattern

#### 'Installation' of all files of the web app

- Service worker 'Install' event
	- All essential files for the app will be downloaded and cached
	- Route with a 'Cache-first' policy: Cache Falling Back to Network

workbox.precaching.precacheAndRoute(self. precacheManifest  $|| | ||$ );

- Files must be versioned
	- Revision hashes generated by Dish postprocessing step
	- Embed hashes, service worker file must change for changes to take effect

```
self. precacheManifest = [
```
….

]

{ url:'/index.html', revision: '16a3cdb338289d….74564ccd3db2430bac' }, { url:'/css/bootstrap.min.css', revision: '5a3d8c05785485d3….8b5bd7b0f3168fff1bd9a' }, { url:'/css/console.css', revision: '900797671c753ea9b421….f1db2874f32d6264996801' },

• Your app shell can run offline now, future pages served from cache

#### C DevTools - fundraising-checkin-test.clubmanagement.io/deliveries

Application A Manifest

Storage ▶ III Local Storage

Service Workers

Clear storage

▶ II Session Storage  $\mathbf{v} \mathbf{v}$  IndexedDB

Web SQL

▼ Se Cache Storage

E Application Cache

 $\triangleright$   $\bigcirc$  Cookies

Cache

Frames

 $\blacktriangleright \Box$  top

**ED** precached-det

FR 1 Elements Console Sources Network Performance Memory Security Audits Application

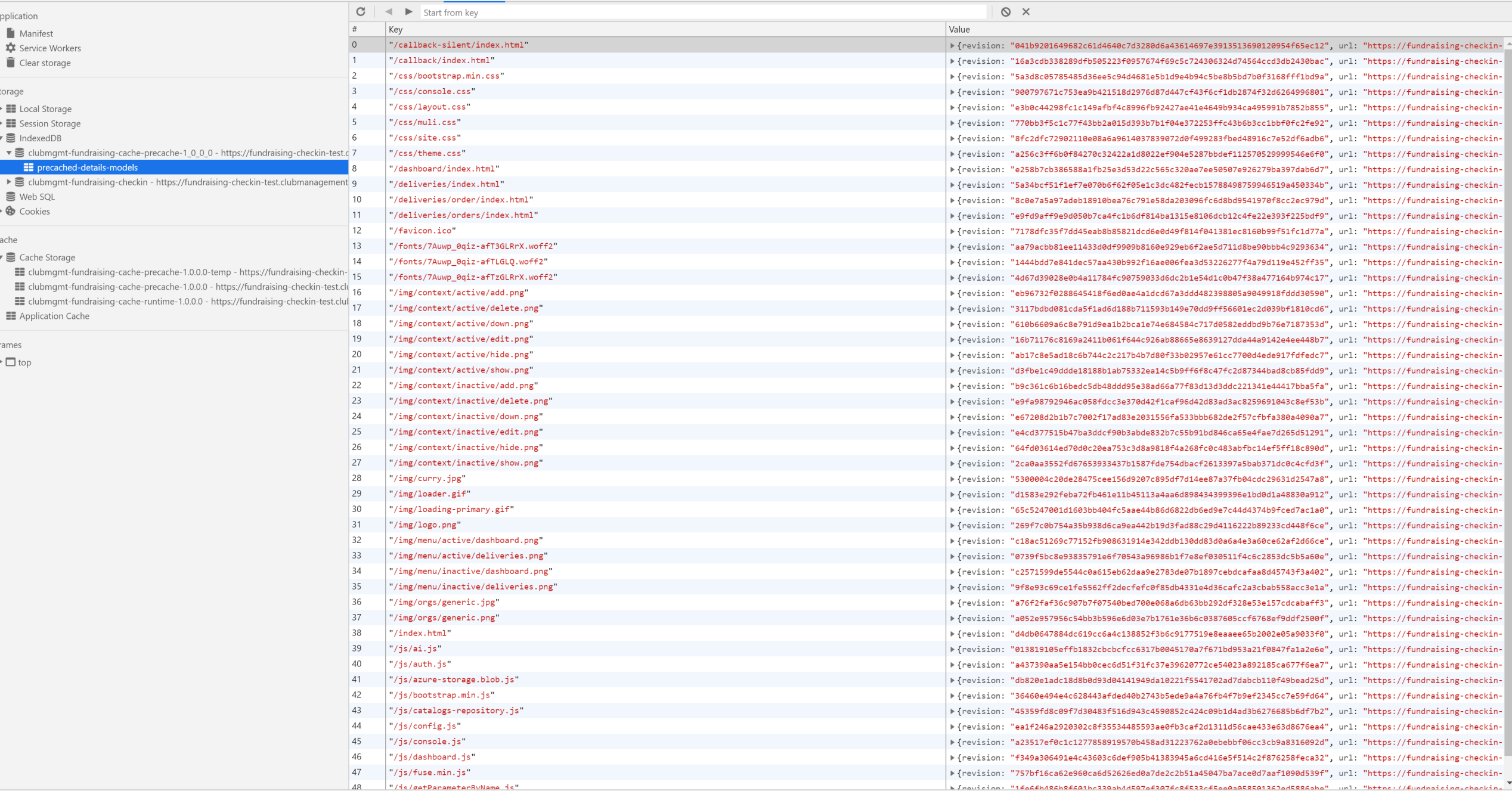

\* Console Remote devices What's New Search

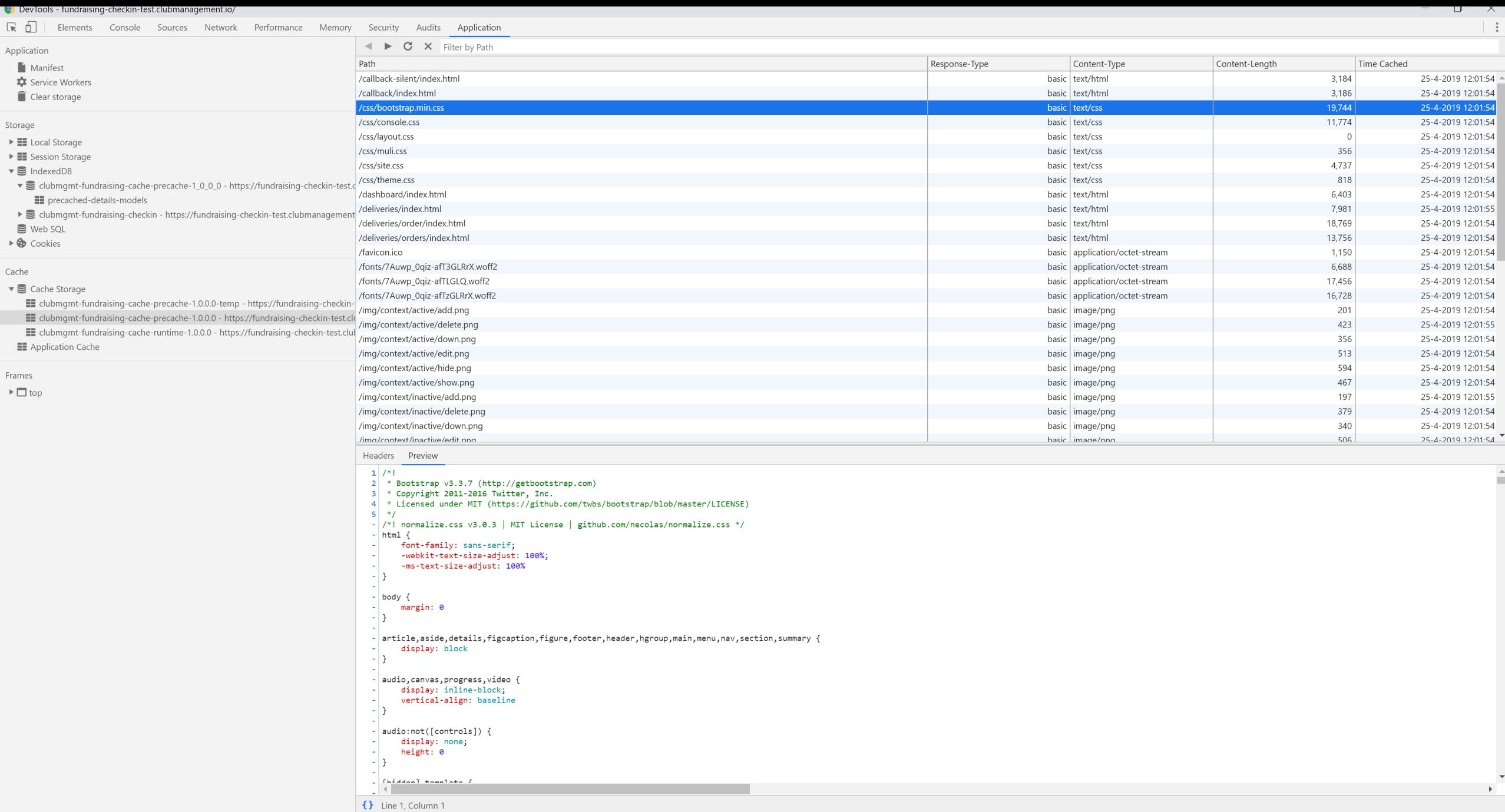

\* Console Remote devices What's New X Search

 $\overline{\phantom{a}}$ 

### Building offline apps

Google workbox App Shell pattern Command Queue Pattern Install on desktop

### Command Queue pattern

'Store and forward' command requests when offline

• Store 'POST', 'PUT' & 'DELETE' requests on failure to send

```
const queue = new workbox.backgroundSync.Queue('bg-queue', {
       onSync: replayRequests,
       maxRetentionTime: 7 * 24 * 60 // Retry for max a week
   });
   const bgSync = \{fetchDidFail: async ({ request }) => {
       await queue.pushRequest({ request });
    }
}
workbox.routing.registerRoute(
   /.+\/api\/.+/,
   new workbox.strategies.NetworkOnly({
       plugins: [bgSync]
   }),
    'POST'
);
```
#### DevTools - fundraising-checkin-test.clubmanagement.io/deliveries/orders/?s=5e9dc1d9-a17e-4f77-97ac-efcb1c54a72e

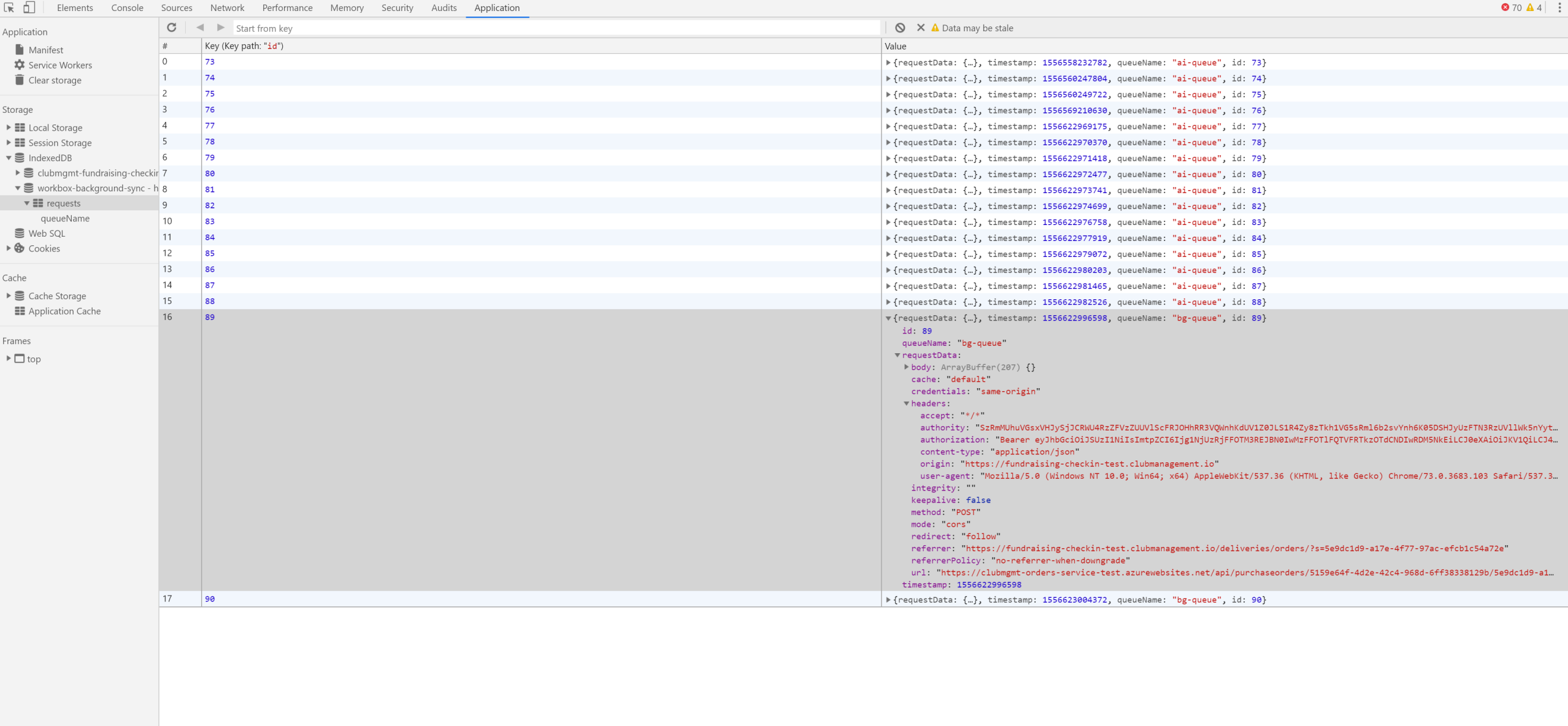

\* Console Remote devices × What's New Search

Settings Devices

Settings

Need help? Read Chrome remote debugging documentation.

**Dort** forwarding

Discover USB devices

 $\times$ 

 $\begin{picture}(150,20) \put(0,0){\dashbox{0}} \put(150,20){\circle*{1}} \put(150,20){\circle*{1}} \put(150,20){\circle*{1}} \put(150,20){\circle*{1}} \put(150,20){\circle*{1}} \put(150,20){\circle*{1}} \put(150,20){\circle*{1}} \put(150,20){\circle*{1}} \put(150,20){\circle*{1}} \put(150,20){\circle*{1}} \put(150,20){\circle*{1}} \put(150,20){\circle*{1}} \put($ 

### Command Queue pattern

#### 'Replay' when back online

```
async function replayRequests(o){
          if(unableToSend()) return;
          while (entry = await o.queue.shiftRequest()) {
         try {
              if(unableToSend()){ // prevents infinite loop if connectivity drops while replaying
                    await o.queue.unshiftRequest(entry); return;
              }
              var req = entry.request.clone();
              // fix headers with latest tokens
              req.headers.set('Authorization', "Bearer " + self.__authContext.accessToken);
              req.headers.set('Authority', self.__authContext.authorityToken);
              await fetch(req); 
         } catch (error) {
              await o.queue.unshiftRequest(entry);
         }}
}
```
### Building offline apps

Google workbox App Shell pattern Command Queue Pattern Install on desktop

# Install on desktop

#### Progressive Web App behaves like a mobile or desktop app

- Install experience
	- Desktop
	- Mobile
- Home screen / desktop icon
- Minimal requirements
	- Manifest.json file
	- HTTPS
	- Service Worker

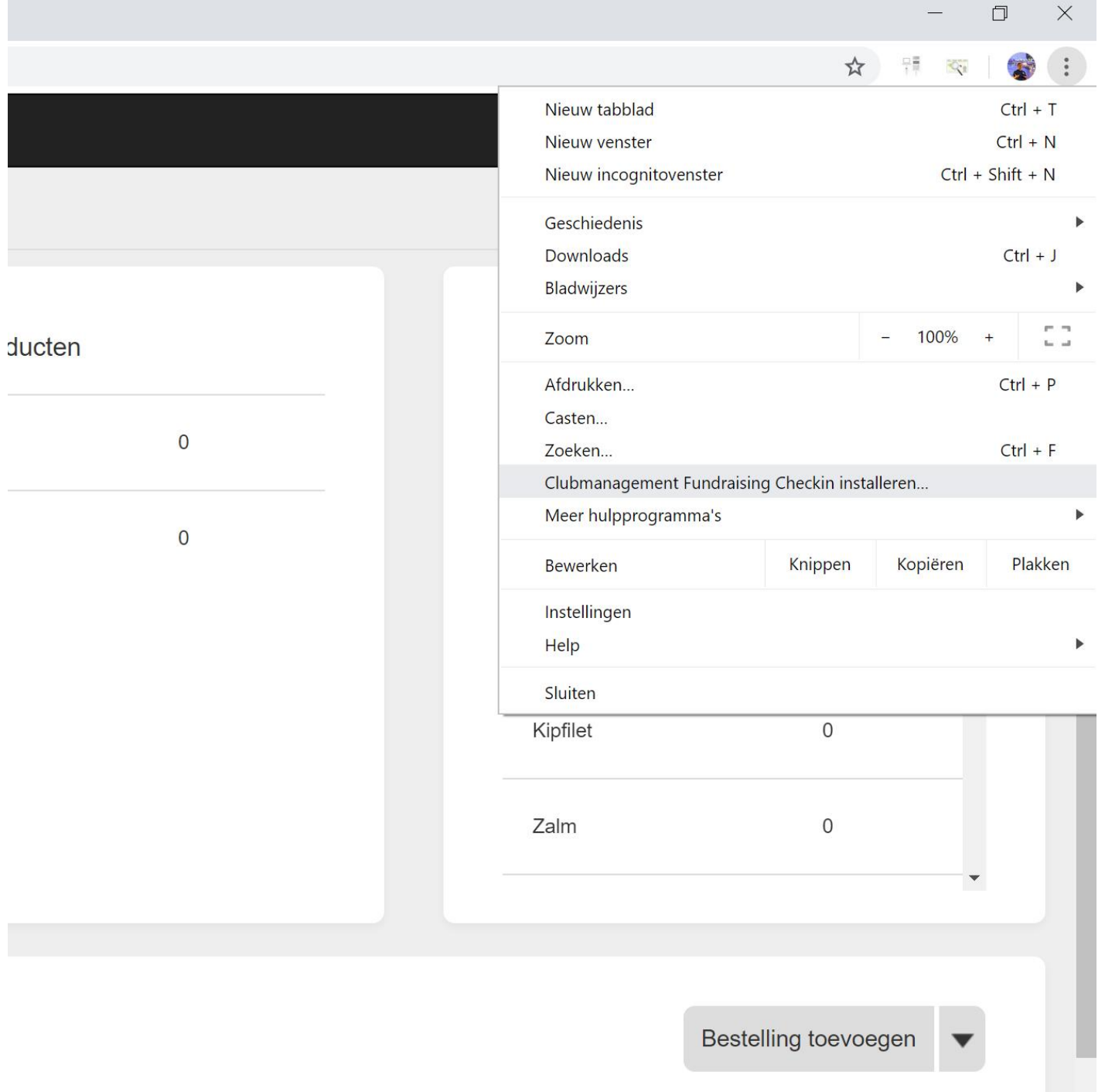

Yves Goeleven -

#### **※** clubmanagement.io

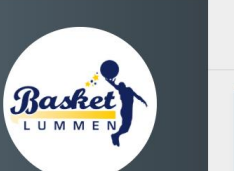

Basket Lummen -

Dashboard

Leveringen

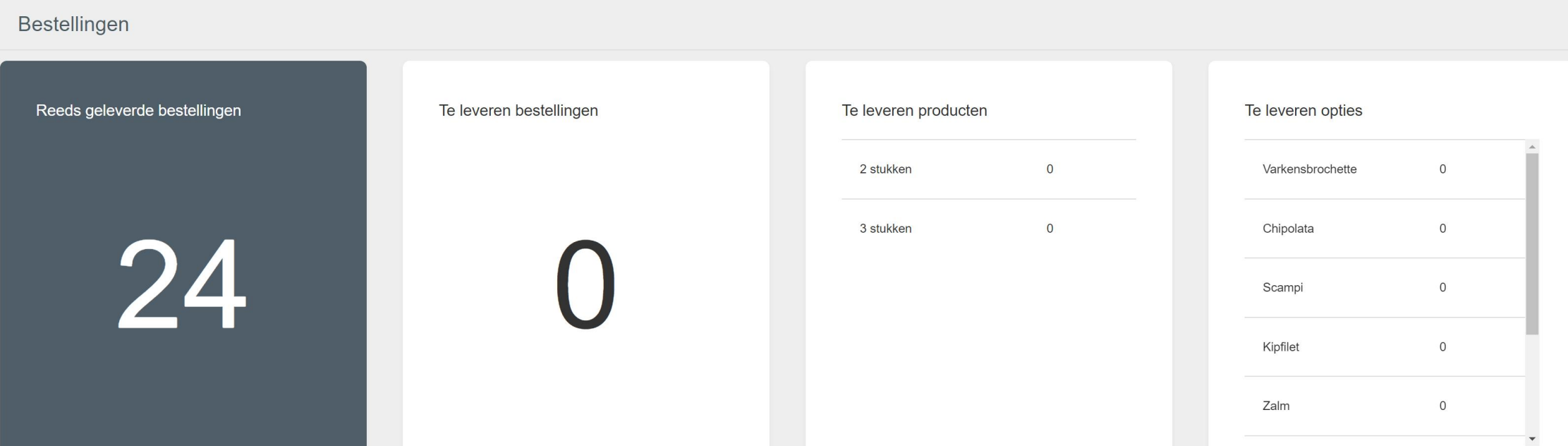

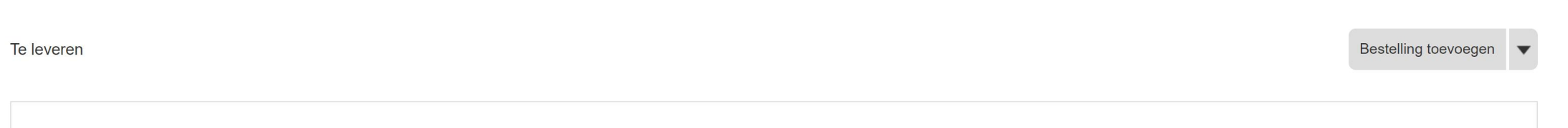

### Web App Manifest

#### Manifest.json

{

}

"short name": "Clubmanagement Checkin", "name": "Clubmanagement Fundraising Checkin", "description": "An offline tool for handling check-ins at fundraising events", "lang": "nl-BE", "icons": [{ "src": "/img/logo\_256.png", "type": "image/png", "sizes": "256x256"}, { "src": "/img/logo\_192.png", "type": "image/png", "sizes": "192x192"}, { "src": "/img/logo\_512.png", "type": "image/png", "sizes": "512x512"}], "start\_url": "/dashboard/", "background\_color": "#EEEEEE", "theme\_color": "#00A5D5", "display": "standalone", "related\_applications": [{ "platform": "web", "url": "https://fundraising-checkin.clubmanagement.io" }]

# Ready for revenge ?<br>
of the static website

# Conclusion

#### Static websites provide a great client development platform

- It's cheap!
- It's simple!
- Single codebase for any app (PWA)
	- Web, desktop & mobile apps!
	- Offline

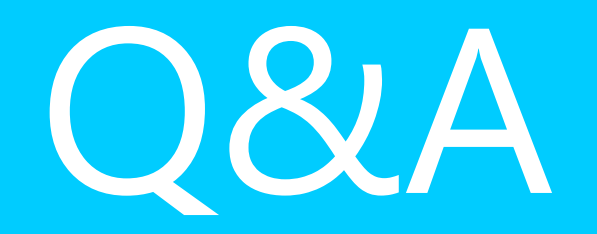

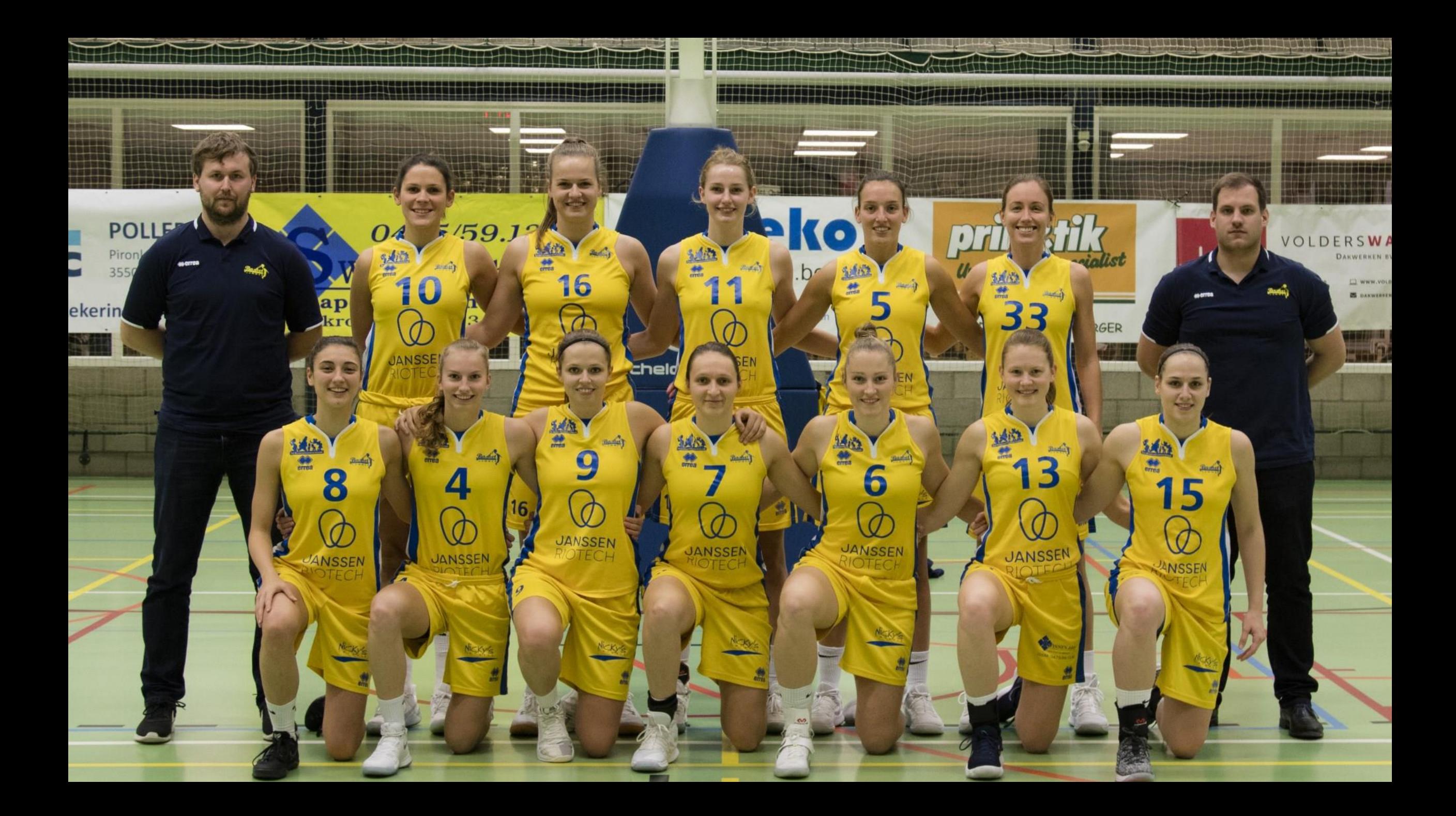

yves@goeleven.com